# **LAPORAN KERJA PRAKTEK**

## **PT.RIAU ANDALAN PULP & PAPER (RAPP)**

## **PERAKITAN PC DAN STANDARD INSTALASI KOMPUTER**

## **DI PT.RAPP**

## **JUITA M.SARAGI**

**6103211489**

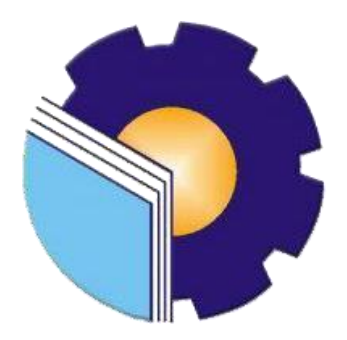

## **POLITEKNIK NEGERI BENGKALIS**

**BENGKALIS-RIAU**

**2023**

## **LEMBAR PENGESAHAN**

### **LAPORAN KERJA PRAKTEK**

#### PT.RIAU PULP AND PAPER (RAPP)

#### PERAKITAN PC DAN STANDARD INSTALASI KOMPUTER

#### **DI PT.RAPP**

Ditulis sebagai salah satu syarat untuk menyelesaikan Kerja Praktek

**JUITA M.SARAGI** 

#### NIM.6103211489

Bengkalis, 31 Agustus 2023

Desktop And Server Support Lead

Dosen Pembimbing

PT.Riau Andalan Pulp And paper

(RAPP)

 $29$ **JORLIN SITORUS** NIK.93-0139

Program Studi DiplomaTiga Teknik Informatika

SRI MAWARNI, M.Si. NIP. 197912172021212008

Disetujui/Disahkan

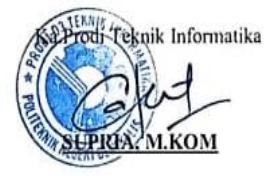

NIP. 198708122019031011

### **KATA PENGANTAR**

Puji syukur atas kehadirat Tuhan Yang Maha Esa karena Rahmat dan Karunia-Nya penulis bisa menyelesaikan kerja praktek serta menyusun laporan di PT.Riau Andalan Pulp And Paper dengan baik tanpa ada halangan apapun sesuai dengan waktu yang ditentukan. Laporan ini disusun berdasarkan pengalaman dan ilmu yang penulis peroleh selama melaksanakan praktik kerja industry. Dengan ini penulis menyadari bahwa laporan ini tidak tersusun dengan baik tanpa ada nya bantuan dari pihak-pihak terkait. Oleh karena itu, pada kesempatan ini tidak lupa penulis ucapkan banyak terima kasih kepada semua pihak yang telah membantu penulis dalam kegiatan praktek kerja industri maupun dalam penyusun laporan ini penulis ucapkan terima kasih yang sebesar-besarnya saya sampaikan kepada:

- 1. Bapak Jhony Custer, M.T selaku Direktur Politeknik Negeri Bengkalis.
- 2. Bapak Kasmawi, M.kom selaku Ketua Jurusan Teknik Informatika.
- 3. Bapak Supria, M.kom selaku Ketua Progam Studi Diploma Tiga Teknik Informatika.
- 4. Ibu Sri Mawarni, M.Si. selaku Pembimbing Kerja Praktek.
- 5. Bapak-bapak dan Ibu Dosen Teknik Informatika.
- 6. Bapak Jonathan Chew Kien Khoon selaku *Manager of IT/IS Department PT.Riau Andalan Pulp And Paper* yang telah memberikan kesempatan penulis untuk melaksanakan Praktek Kerja Lapangan di *IT/IS Department*.
- 7. Bapak Agusman Sidauruk selaku *Coordinator Student Intership* di *IT/IS Department PT.Riau Andalan Pulp And Paper.*
- 8. Bapak Jorlin Sitorus selaku *Desktop And Server Support Lead di IT/IS Department* dan juga selaku Pembimbing Kerja Praktek di lapangan.
- 9. Ibu Lusi Verawati Purba selaku *Coordinator* Kerja Praktek di PT.RAPP.
- 10. Bapak Hopendi Sibuea, Bapak Henry Pasaribu, Bapak Marojahan Hpl Tobing, Bapak Taswirman dan Ko Jeffrey selaku *Engineer PC Support* yang selalu memberi arahan dan nasehat serta mengajari dan memberi ilmu serta teori-teori mengenai komputer.
- 11. Semua anggota *PC Support* yang telah banyak membantu Penulis dalam pengumpulan data dan referensi serta memberi pengetahuan dan pengalaman selama melakukan kegiatan Kerja Praktek.
- 12. Bapak Tata Haira selaku Humas di PT.RAPP.
- 13. Orang tua tercinta yang telah menjaga,merawat dan memberi dukungan kepada penulis sampai saat ini,yang mendoakan tiada hentinya.
- 14. Teruntuk orang istimewa Ahmad Asmawi terima kasih atas dukungan penuh cinta dan kasih sayang setiap harinya dan selalu setia menemani dalam suka maupun duka. Terima kasih atas dukungan, kebaikan, perhatian, dan kebijaksanaan-Nya.
- 15. Teruntuk teman-teman terbaik, Marista Sianipar dan Sabrina Gicha Amanda Terima kasih atas dukungannya dan motivasinya untuk penulis sehingga penulis bisa menyelesaikan Kegiatan Kerja Praktek dengan baik.
- 16. Semua teman-teman yang tidak bisa disebutkan satu per satu.

 Laporan kerja praktek ini disusun sedemikian rupa dengan dasar ilmu perkuliahan dan juga berdasarkan pengalaman langsung di PT.Riau Andalan Pulp And Paper (RAPP).

 Penulis menyadari bahwa laporan kerja praktek (KP) ini masih jauh dari kesempurnaan, maka dari itu penulis mengharapkan saran dan kritik yang sifatnya membangun guna menambah kesempurnan laporan ini pada masa yang akan datang. Semoga laporan ini bermanfaat bagi kita semua. Atas perhatian dan waktunya penulis ucapkan terima kasih.

Bengkalis, 31 Agustus 2023

Penulis

**JUITA M SARAGI NIM.6103211489**

## **DAFTAR ISI**

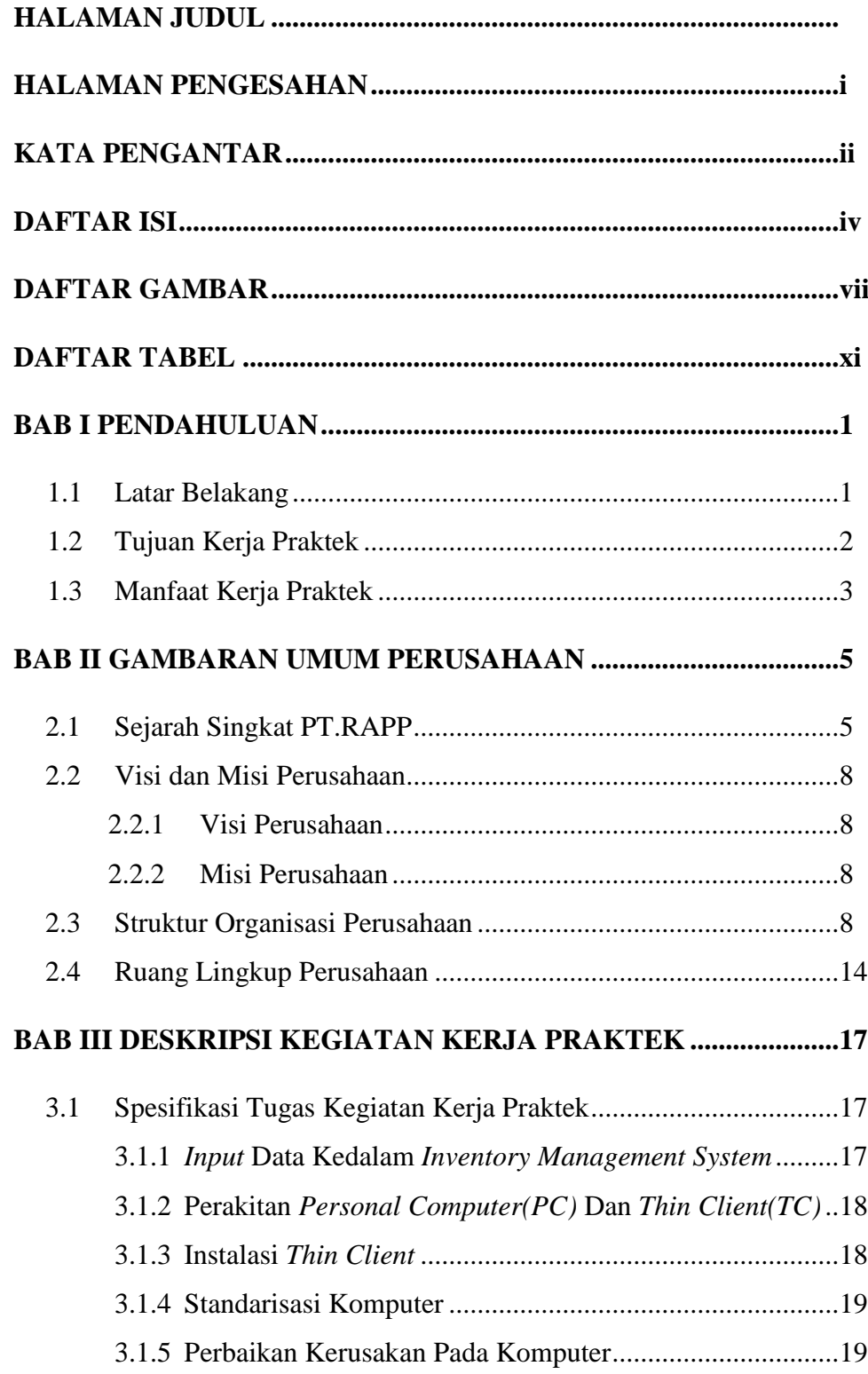

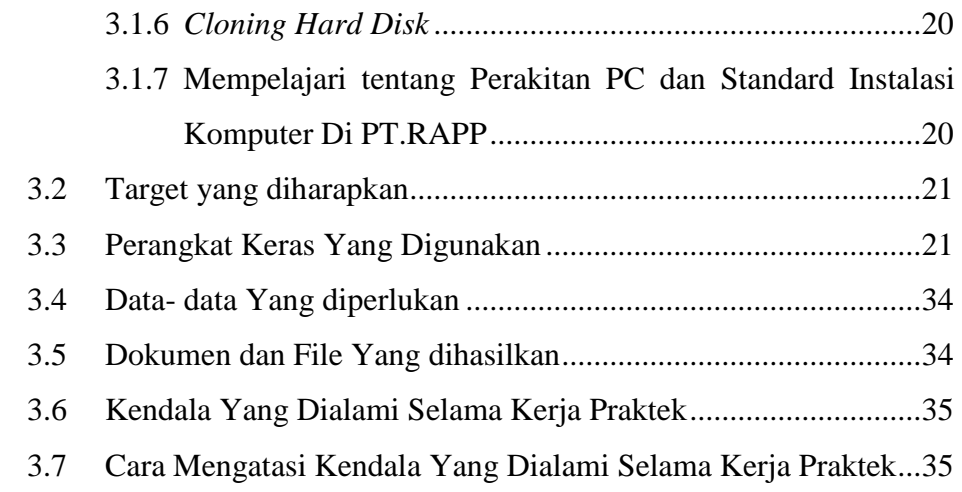

## **BAB IV PERAKITAN PC DAN STANDARD INSTALASI**

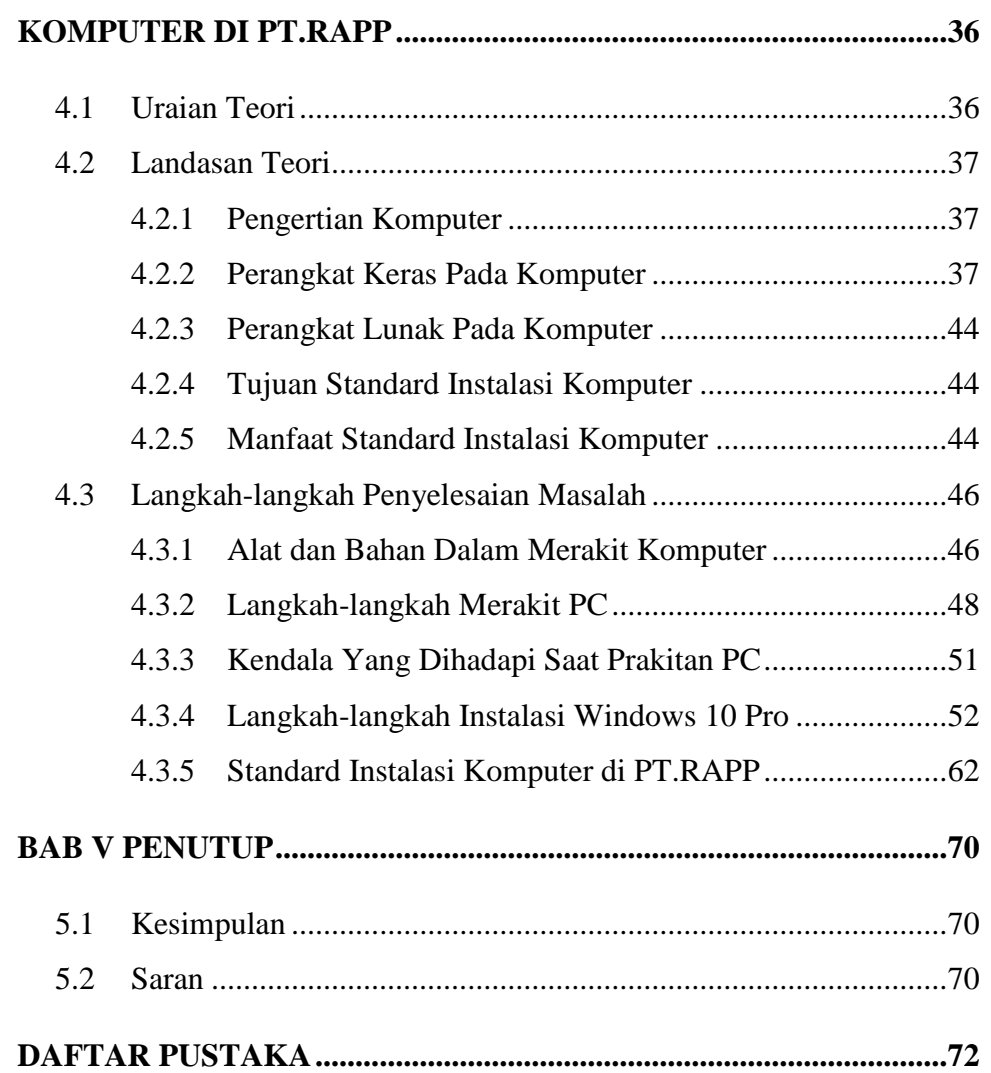

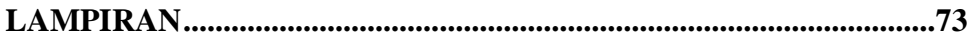

## **DAFTAR GAMBAR**

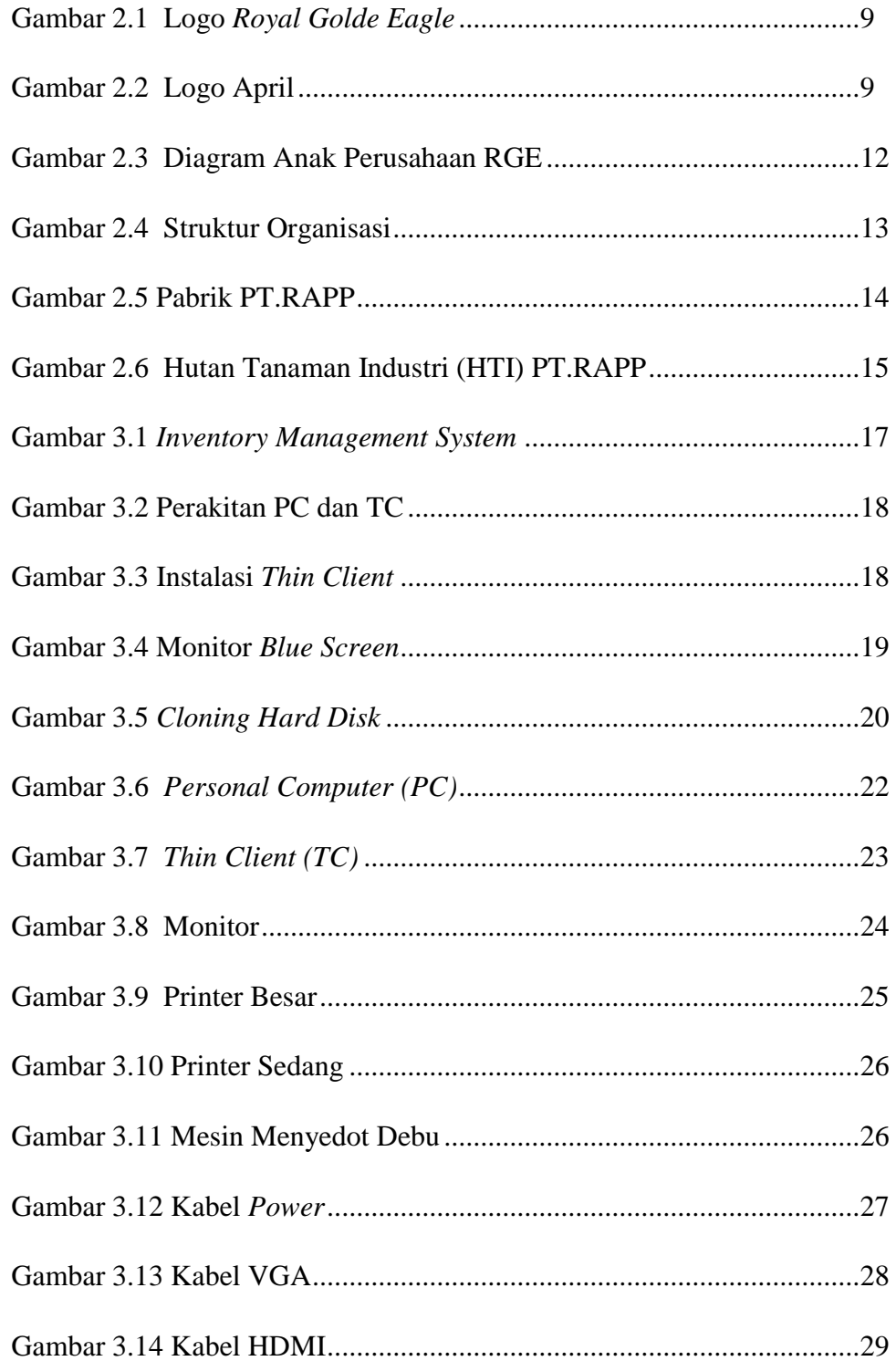

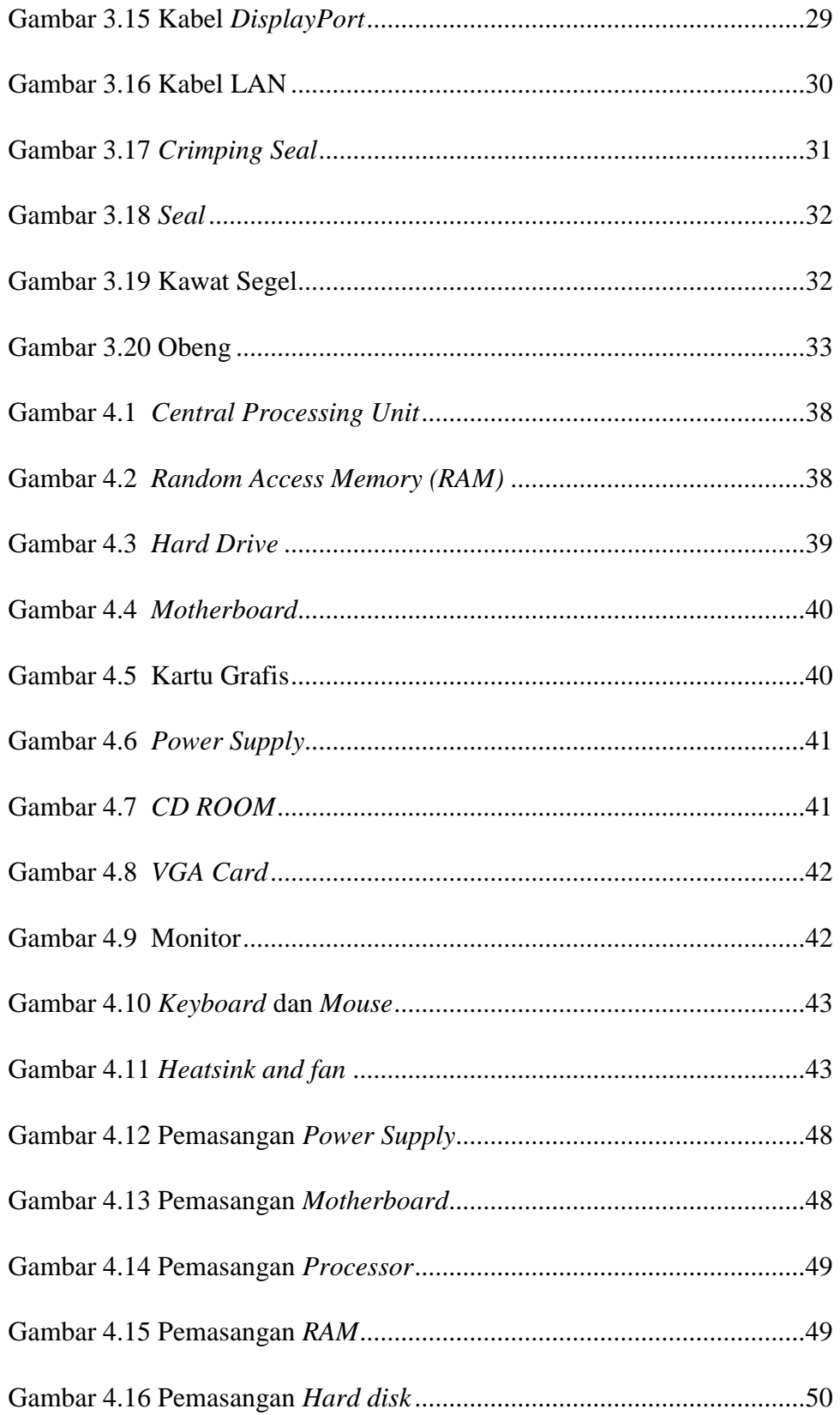

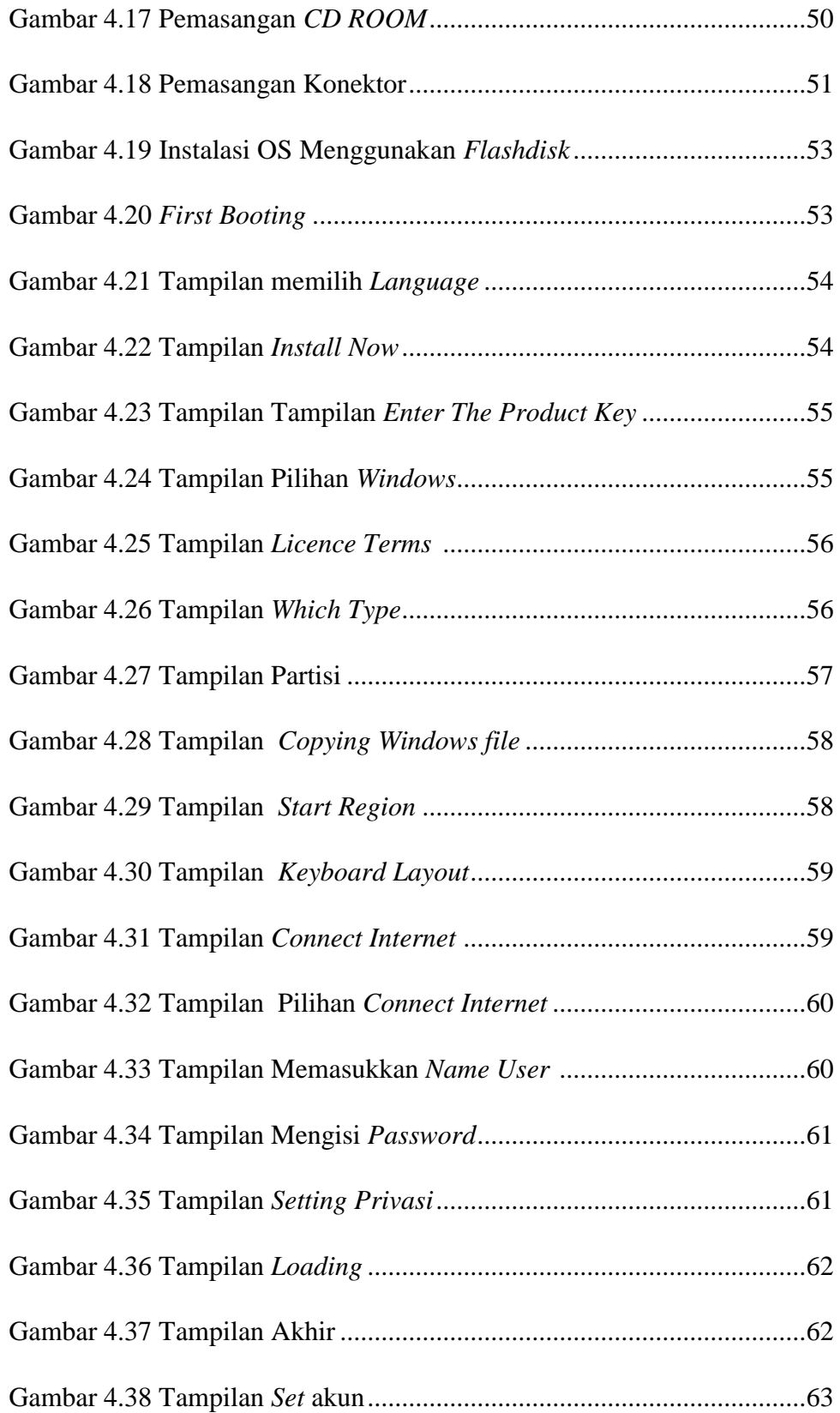

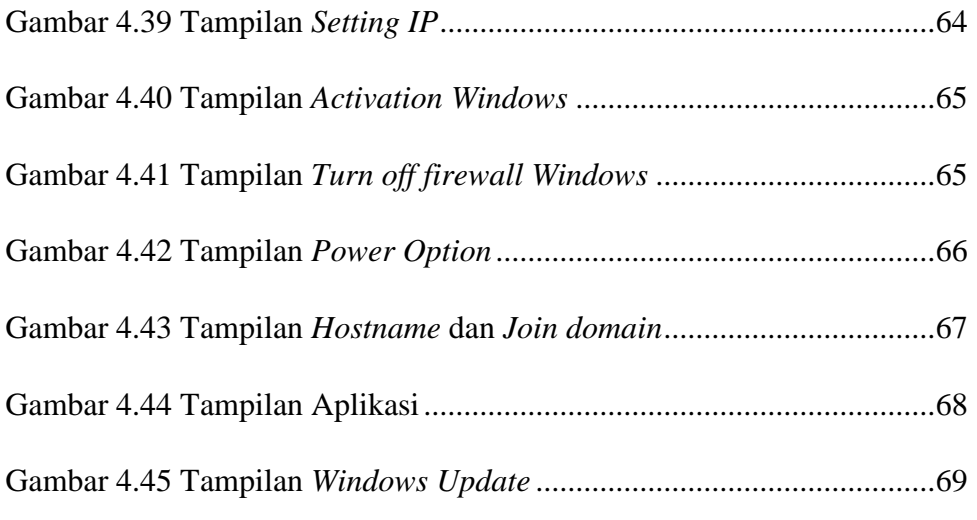

## **DAFTAR TABEL**

Tabel 2.1 Sejarah Singkat Perusahaan ......................................................7

### **BAB I**

### **PENDAHULUAN**

#### **1.1 Latar Belakang**

 Kerja Praktek merupakan salah satu mata kuliah wajib yang ditempuh di sebuah Perguruan Tinggi (PT) baik untuk tingkat sarjana maupun diploma. Di bangku perkuliahan telah diajarkan teori-teori keilmuan yang sudah menjurus ke bidang industri tertentu. Banyak sekali hal yang menjadi hambatan bagi seseorang yang belum mempunyai pengalaman kerja untuk terjun ke dunia pekerjaan, teori yang diperoleh belum tentu sama dengan praktek kerja di lapangan, dan keterbatasan waktu dan ruang yang mengakibatkan ilmu pengetahuan yang diperoleh masih terbatas. Namun, untuk memperbanyak pengalaman kerja secara langsung, maka dilakukan kerja praktek sebagai langkah yang tepat untuk mendapatkan pengalaman pekerjaan. Dalam pelaksanaan kerja praktek, mahasiswa juga mendapatkan ilmu di luar dari teori yang didapatkan diperkuliahan.

 Dikarenakan hal tersebut, maka Politeknik Negeri Bengkalis menetapkan kerja praktek agar para mahasiswa memperoleh ilmu pengetahuan yang tidak diberikan oleh kampus. Sehingga kerja praktek dapat menambah wacana, pengetahuan dan skill mahasiswa, serta mampu menyelesaikan persoalanpersoalan ilmu pengetahuan sesuai dengan teori yang di peroleh di bangku kuliah. Strategi ini memadukan proses belajar- mengajar dalam kelas dengan pembelajaran dilapangan melalui kerja nyata pada suatu perusahaan atau lembaga pengelola usaha.

 Dalam pelaksanaan Kerja Praktek (KP), penulis memilih PT. Riau Andalan Pulp and Paper, Kecamatan Pangkalan Kerinci, Kabupaten Pelalawan, Provinsi Riau, dengan waktu pelaksanaan pada tanggal 3 Juli – 30 Agustus 2023.kegiatan ini harus dilaksanakan dan dimanfaatkan dengan baik, karena menjadi nilah lebih bagi penulis. Untuk melihat hasilnya selama mengikuti KP dibuat sebuah Pembuatan Laporan, oleh karena itu melalui Laporan Kerja Praktek ini penulis mengangkat judul tentang **"Perakitan PC dan Standard Instalasi Komputer di PT.RAPP"**, dimana dalam pembuatannya diperlukan suatu tuntunan yang dapat di pertanggung jawabkan. Pelaksanaan KP tersebut diharapkan dapat bermanfaat bagi semua pihak, baik bagi perusahaan, mahasiswa dan bagi Politeknik Negeri Bengkalis.

#### **1.2 Tujuan**

Adapun tujuan KP yang dilaksanakan adalah :

- 1. Untuk menambah wawasan mengenai proses dan sistem.
- 2. Untuk mendapatkan pengalaman tentang kerja teknis dilapangan yang sesungguhnya terutama dibidang komputer.
- 3. Untuk meningkatkan kemampuan praktis dengan terjun langsung didunia industri.
- 4. Untuk menumbuhkan dan menciptakan pola berpikir konstruktif yang lebih berwawasan bagi mahasiswa.
- 5. Untuk mengetahui penerapan bidang Teknik Informatika pada PT.RAPP.
- 6. Melihat aktifitas secara langsung dalam Perakitan PC dan Standard Instalasi Komputer.

### **1.3 Manfaat**

Adapun manfaat yang dapat dilaksanakan selama KP adalah :

- 1. Mahasiswa
	- a. Mengaplikasikan dan mempraktikumkan ilmu dan teori yang diperoleh selama masa kuliah dan langsung pada dunia kerja.
	- b. Mengukur kemampuan ilmu dan teori yang diperoleh dalam perkuliahan untuk melihat kesiapan mahasiswa sebelum terjun di dunia kerja.
	- c. Memperdalam dan meningkatkan keterampilan serta kreativitas diri dalam lingkingan yang sesuai dengan ilmu yang dimiliki.
	- d. Dapat menyiapkan langkah-langkah yang diperlukan untuk menyesuaikan diri di lingkungan kerja dimasa mendatang.
	- e. Menambah wawasan, pengetahuan dan pengalaman selaku generasi yang di didik untuk siap terjun langsung di masyarakat khususnya dilingkungan kerja.
	- f. Mengetahui sistem kerja pada area IT/IS bagian PC support di PT.RAPP.
	- g. Memperdalam pengetahuan tentang *hardware* yaitu tentang cara perakitan PC dan standard instalasi komputer pada PT.RAPP.

2. Perusahaan

 Perusahaan dapat memanfaatkan tenaga dan pengetahuan mahasiswa untuk melaksanakan tugas-tugas operasional dan juga mengatasi permasalahan di perusahaan.

- 3. Perguruan Tinggi
	- a. Memperoleh masukan tentang permasalahan sesungguhnya ditempat Kerja Praktek di lapangan.
	- b. Melalui kerjasama yang dibangun dengan dunia industri akan dapat menjadi ajang promosi mengenai Politeknik Negeri Bengkalis sebagai penyelenggara pendidikan.

### **BAB II**

#### **PROFIL PT.RIAU ANDALAN** *PULP AND PAPER*

#### **2.1 Sejarah Singkat PT. Riau Andalan** *Pulp and Paper* **(RAPP)**

 PT. Riau Andalan *Pulp* dan *Paper* (RAPP) merupakan salah satu perusahaan terbesar di Asia Pasifik yang bergerak di bidang industri pulp dan kertas. Perusahaan seluas 1750 ha ini berlokasi di Jalan Lintas Timur, Pangkalan Kerinci, Kabupaten Pelalawan, Provinsi Riau. PT. RAPP dikenal sebagai *integrated mill* yang memproduksi pulp sebanyak 2.000.000 ton/tahun dengan kapasitas produksi

2.500.000 ton/tahun dan kertas sebesar 800.000 ton/tahun dengan kapasitas produksi 800.000 ton/tahun. Selain itu, PT. RAPP merupakan suatu perusahaan yang bergerak dibidang pulp dan kertas yang berada di bawah naungan PT. Raja Garuda Mas (RGM). Saat ini RGM berubah nama menjadi PT. Royal Golden Eagle (RGE). PT. RGE yang berpusat di Jakarta merupakan merupakan suatu grup industri yang unggul di Asia Pasifik.

 CEO dan juga pendiri perusahaan ini adalah Sukanto Tanoto, beliau yang lahir pada 29 Desember 1949 merupakan anak tertua dari tujuh bersaudara. Beliau telah banyak berkiprah di dunia bisnis. Pada Tahun 1967 beliau bergabung dalam perusahaan milik keluarga sebagai penyuplai suku cadang kendaraan bermotor dari Jepang. Pada tahun 1973 beliau mendirikan industri kayu lapis yang diberi nama RGM (saat ini menjadi RGE) pada saat itu menjadi era keemasan kayu lapis Indonesia. Beliau mendirikan perusahaan minyak kelapa sawit yang diberi nama Asian Agri pada tahun 1979. Pada tahun 1983 dibangun pabrik *dissolving pulp* di daerah Porsea, Sumatra Utara yang diberi nama Indorayon (saat ini menjadi Toba *Pulp* Lestari) yang mulai dioperasikan tahun 1988.

 Saat ini, RGE Group telah mengalami perkembangan dan perluasan untuk kepentingan manufaktur mencakup Indonesia, Cina dan Brazil, serta kantor perusahaan dan penjualan di Singapura, Hong Kong, Jepang, India, Dubai, Korea, Swiss dan Australia. APRIL *(Asia Pacific Resources International Holding Limited)* merupakan perusahaan pemegang saham untuk sektor hasil hutan dari grup RGE. Pusat dari kantor APRIL ini terletak di Singapura dan merupakan.

Perusahaan *pulp* dan kertas terbesar di Asia. APRIL mengoperasikan pabrik pulp dan kertas *Changshu Fine Paper Mill di Cina* dan PT. Riau Andalan *Pulp*  dan *Paper* di Indonesia. APRIL sendiri merupakan anak cabang perusahaan RGE yang saat ini memiliki 80 anak perusahaan yang terbesar di Indonesia dan mancanegara.

APRIL sendiri memiliki visi yaitu "Menjadi perusahaan pulp dan kertas terbesar di dunia dengan manajemen terbaik, paling menguntungkan, dan berkelanjutan serta menjadi pilihan utama bagi pelanggan dan karyawan".

**Tabel 2.1 Sejarah Singkat PT.RAPP**

| 1973 | Didirikan industry kayu lapis (RGMI/RGE)                     |
|------|--------------------------------------------------------------|
| 1991 | Dimulai pembangunan pabrik PT.RAPP                           |
| 1993 | Pabrik PT. RAPP selesai dibangun Pengembangan perkebuna      |
|      | Skala besar dimulai.                                         |
| 1994 | Running test pabrik PT.RAPP Produksi Pulp pertama kali       |
|      | APRIL dibentuk.                                              |
| 1995 | Pembangunan pabrik secara komersial mulai didirikan produksi |
|      | Pulp secara komersial dimulai                                |
| 1996 | Survei pabrik kertas                                         |
| 1997 | Pabrik kertas mulai beroperasi                               |
| 1998 | Produksi kertas secara komersial dimulai Kapasitas produksi  |
|      | Kertas mencapai 350 ribu ton pertahun                        |
| 1999 | Penyelesaian Pulp line 2, fasa I dan II                      |
|      | Ekspansi kapasitas produksi pulp mencapai 850 ribu ton       |
| 2000 | Beralis ke system tanam tebang                               |
|      | Meraih sertifikat ISO 9001 untuk system manajemen mutu       |
| 2001 | Semua fiber perkebunan milik APRIL telah memperoleh ISO      |
|      | 14001 dari SGS Yarsel international certification services   |
| 2002 | Meraih sertifikat ISO 14001 untuk system manajemen           |
|      | lingkungan                                                   |
| 2005 | Launching PAPEROneTM                                         |
| 2006 | Meraih sertifikat OHSAS 18001 untuk K3 operasi pabrik        |
|      | Mendapat penghargaan sertifikasi dari Lembaga Ekolabel       |
|      | Indonesia (LEI) untuk pemenuhan standar Pengelolaan Hutan    |
|      | Tanaman Lestari (PHTL)                                       |
| 2007 | Kerjasama pabrik Asia pertama dengan ColorLok Technology     |
| 2008 | Pengenalan improvisasi pada packaging PAPEROneTM             |
| 2009 | Menerima CSR Recognition Award dari Singapore Compost and    |
|      | <b>United Nation Global Compost</b>                          |
| 2011 | Produksi pulp mencapai 2,45 juta ton                         |
| 2013 | Meraih sertifikat SNI Marking untuk percetakan kertas        |
|      | dari PAPICs                                                  |
| 2016 | Tidak menggunakan MHW 1                                      |

#### **2.2 Visi dan Misi PT.Riau Andalan** *Pulp and Paper*

#### **2.2.1 Visi PT.Riau Andalan** *Pulp and Paper*

 APRIL yaitu " Menjadi perusahaan pulp dan kertas berskala dunia dengan manajemen dan kinerja terbaik, berkelanjutan dan menjadi pilihan utama konsumen dan karyawan ".

#### **2.2.2 Misi PT.Riau Andalan** *Pulp and Paper*

Misi APRIL adalah :

- 1. Menciptakan nilai-nilai melalui teknologi *modern* dan memberi pengaruh terhadap pengetahuan industri, aset-aset berharga, jaringan dan sumber daya manusia.
- 2. Menjalankan pertumbuhan yang berkelanjutan.
- 3. Menjadi pemimpin pada tiap industri dan segmen pasar pada cakupan area usaha.
- 4. Memaksimalkan timbal balik keuntungan kepada pemegang saham sejalan dengan tetap berkontribusi kepada perkembangan sosial ekonomi masyarakat lokal dan daerahnya.

#### **2.3 Struktur Organisasi PT.Riau Andalan** *Pulp and Paper*

 PT. RAPP merupakan sebuah perusahaan pulp dan kertas swasta yang bernaung dibawah PT. RGE dan tergabung dalam *APRIL Group*. APRIL merupakan anak perusahaan dari Raja Garuda Emas/*Royal Golden Eagle*  (RGE Group). RGE adalah sebuah kelompok bisnis milik Bapak Sukanto Tanoto selaku pendiri dan pemegang kekuasaan tertinggi.

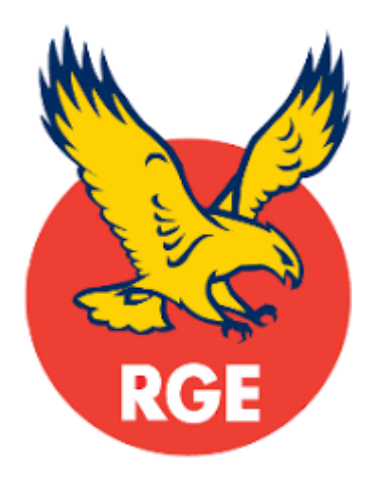

 **Gambar 2. 1 Logo Royal Golden Eagle** Sumber : [www.aprilasia.com](http://www.aprilasia.com/)

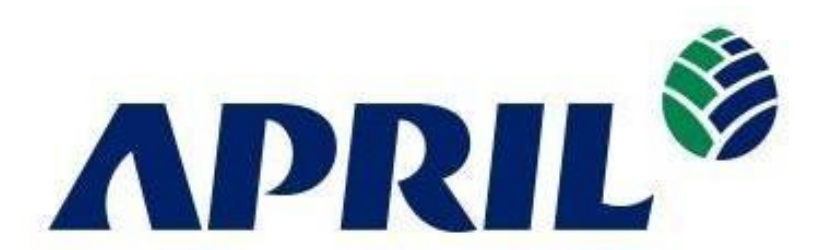

 **Gambar 2. 2 Logo April** Sumber : [www.aprilasia.com](http://www.aprilasia.com/)

 Struktur organisasi merupakan bentuk kerangka manajemen sumber daya manusia, yang menunjukkan jenjang dan tanggung jawab serta wewenang masing- masing perusahaan dalam usaha bersama untuk mencapai tujuan yang telah ditetapkan. Struktur organisasi PT. RAPP yang disusun berdasarkan fungsinya, dijalankan oleh perusahaan adalah:

### *1. General Manager*

 Tugas dan tanggung jawabnya adalah mengorganisir kelangsungan operasi dan administrasi serta menjadi orang nomor satu di pabrik dalam mengambil kebijaksanaan operasi, yang terdiri dari enam orang manager.

#### *2. Finance Manager*

 Tugas dan tanggung jawabnya adalah mengadakan semua pembukuan keuangan, baik itu pada unit produksi maupun non produksi serta melayani keuangan seluruh departemen dan karyawan.

#### *3. Procurement Manager*

 Tugas dan tanggung jawabnya adalah membantu kelancaran aktivitas produksi pabrik dalam hal penyediaan spare part dan penyiapan material.

*4.* Personal dan *ADM Manager*

Tugas dan tanggungjawabnya adalah mengkoordinir :

- *a. Personal ADM*
- *b. Training*
- *c. Security*
- *d. Transportasi*
- *e. Health Care Clinic*
- *f. General service*
- *5. Technical Manager*

Tugas dan tanggungjawabnya adalah mengkoordinir :

- a. *Research proses dan product development*, serta *customer service*.
- b. Operasi dan *quality control product*.
- *6. Production Manager*

Tugas dan tanggungjawabnya adalah mengkoordinir :

- *a. Woodyard*
- *b. Fiberline*
- *c. Chemical plant*
- *d. Chemical recovery*
- *e. Pulp Dryer*
- *f. Paper Machine*

#### *7. Maintenance Manager*

Tugas dan tanggungjawabnya adalah mengkoordinir :

- *a. Mechanical maintenance*
- *b. Engineering department*
- *c. Electrical maintenance*
- *d. Instrumentation maintenance*
- *e. Civil construction maintenan*

 PT. RAPP terdapat departemen-departemen yang dipimpin oleh seorang *Department Head* dibantu *Area Head* dan *Engineer*, yang berkewajiban menangani semua kegiatan manajerial diareanya, seperti mengatur semua operasional baik produksi, kualitas, dan pengembangan sumber daya manusia untuk pencapaian target dari perusahaan. Pekerjaan dengan jumlah banyak dan area yang luas, maka mereka akan dibantu oleh beberapa teknisi dan man *power*.

 Di bawah RGE terdapat beberapa anak perusahaan dengan skema dibawah ini:

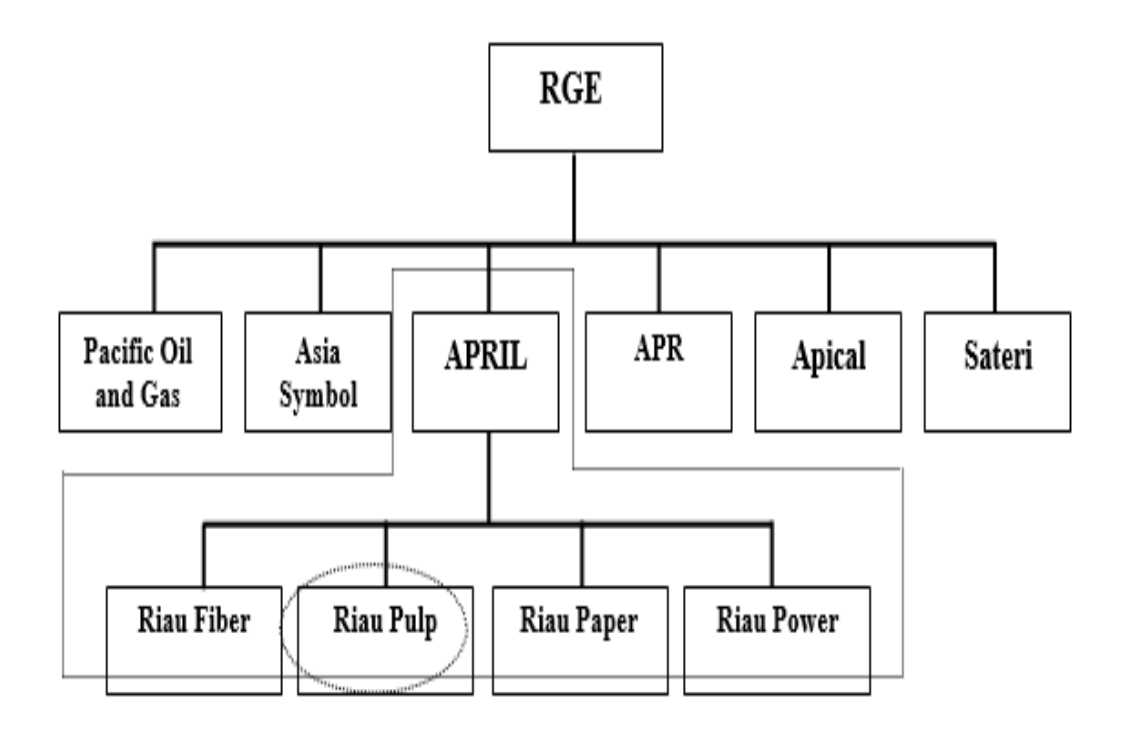

**Gambar 2.3 Diagram Anak Perusahaan RGE**

Sumber : [www.aprilasia.com](http://www.aprilasia.com/)

 Penulis ditempatkan di *IT/IS Department PC Support* . Struktur organisasi dapat dilihat pada skema dibawah ini :

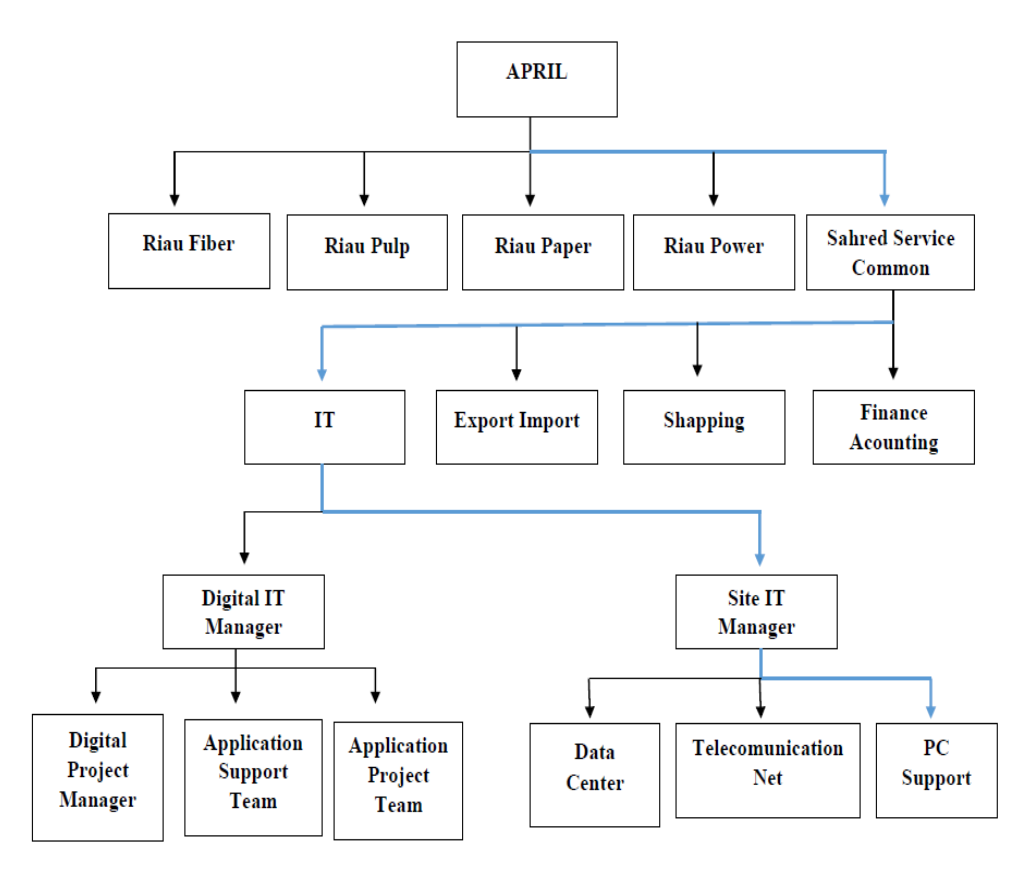

**Gambar 2.4 Struktur Organisasi**

Sumber : Data Olahan 2023

#### **2.4 Ruang Lingkup PT.Riau Andalan** *Pulp and Paper*

 Ruang lingkup PT. RAPP terletak di Pangkalan Kerinci, Kecamatan Pangkalan Kerinci, Kabupaten Pelalawan yang berjarak sekitar 75 km dari Pekanbaru, ibukota Propinsi Riau, sedangkan kantor pusat dan urusan administrasi serta kerjasama terletak di Jl. Teluk Betung No. 31 Jakarta Pusat 10230. PT. RAPP merupakan perusahaan yang bergerak dalam industri pulp (bubur kertas) dan kertas. Lokasi produksi PT. RAPP yang terletak di Pangkalan Kerinci merupakan lokasi yang strategis karena dekat dengan sumber bahan baku (kawasan HTI) dengan iklim yang sesuai untuk pertumbuhan pohon yang menjadi bahan baku pulp dan kertas. Bahan baku pendukung produksi berupa air juga mudah diperoleh karena kawasan ini dekat dengan Sungai Kampar.

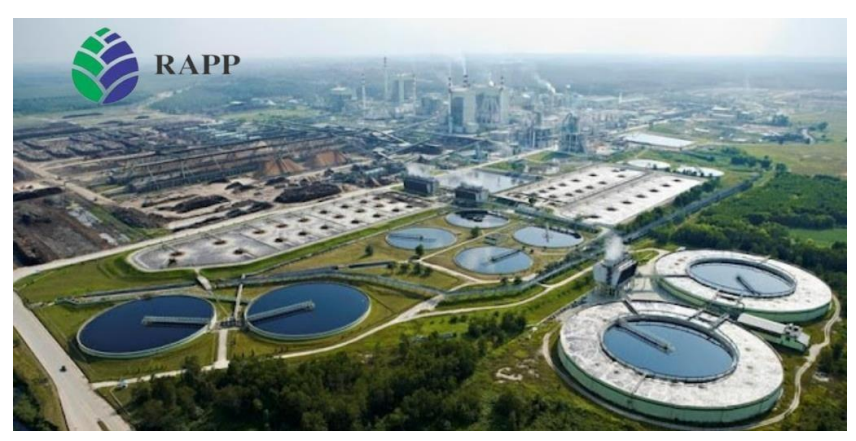

 **Gambar 2. 5 Pabrik PT. RAPP** Sumber : www.aprilasia.com

 Bahan baku diperoleh dari lahan konsesi pabrik seluas 280.500 ha, dimana rencana tata ruang HTI (Hutan Tanaman Industri) diperkirakan seluas 189.000 ha dan areal efektif tanam seluas 136.000 ha. Areal kehutanan tersebut terdiri dari 8 sektor : Logas (Utara dan Selatan), Teso Barat, Teso Timur, Langgam, Baserah, Cerenti, Ukui, dan Mandau. Pada tahun 2000 bahan baku yang berasal dari kayu alam *Mix Hard Wood (MHW)* mulai digantikan dengan kayu hasil tanam yaitu jenis Akasia. Akasia yang ditanam yaitu Akasia Mangium, Akasia *Crassicarpa* dan *Eucaliptus*.

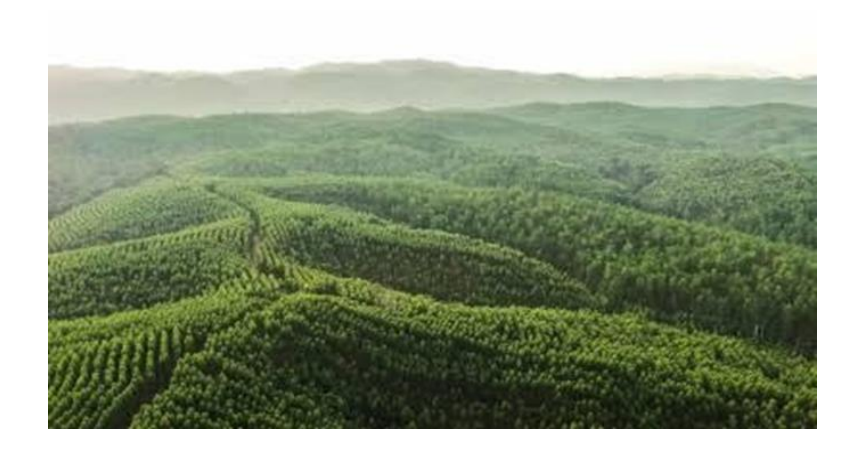

**Gambar 2. 6 Hutan Tanaman Industri (HTI) PT. RAPP** Sumber : www.aprilasia.com

PT. RAPP memiliki beberapa unit bisnis, yaitu :

- 1. PT. Riau Pulp, merupakan unit bisnis yang bergerak di bidang produksi *pulp*, yang lebih dikenal dengan unit *fiber line.*
- 2. PT. Riau Andalan Kertas atau Riau Paper, merupakan unit bisnis yang memproduksi kertas.
- *3.* PT. Riau Prima Energi atau Riau Energi, unit bisnis yang bergerak di bagian penyuplai energi. Berfungsi sebagai penghasil energi yang digunakan untuk proses produksi, termasuk didalamya mengelola unit *Evaporator* dan *Recovery Boiler*
- 4. *Forestry* atau Riau Fiber, unit bisnis yang bergerak di bagian *forestry*  untuk *supply* bahan baku kayu.
- 5. *Asia Pasific Rayon* (APR), unit yang berfungsi untuk memproduksi rayon.

 Disamping itu terdapat juga *Pec-Tech* yang bergerak dibidang konstruktor pembangunan perusahaan, jalan, dan prasarana lainnya, serta PT. Kawasan Industri Kampar (KIK) sebagai pemilik dan pengelola seluruh kawasan industri di PT. RAPP.

 PT. Riau Andalan kertas (PT. RAK) atau yang lebih dikenal dengan Riau Paper merupakan pabrik pembuatan kertas, yang memproduksi kertas *photocopy* dan *uncoated wood free* bergramatur 50 gsm sampai 120 gsm dengan menggunakan 2 unit mesin kertas berteknologi terkini dan berkecepatan tinggi. Kertas yang dihasilkan oleh Riau paper dipasarkan dalam bentuk *Cut Size, Folio Sheeter* maupun gulungan (*Roll*), dengan merek dagang yang telah dikeluarkan seperti : *Paper One, Copy Paper* dan Dunia Mas. Adapun wilayah pemasaran produk Riau paper adalah Eropa, Asia, dan pasar dalam negeri. Disamping memproduksi kertas untuk dipasarkan dengan merek dagang sendiri, Riau Paper juga memproduksi kertas untuk merek dagang pelanggan diluar negeri seperti *Xerox business, Imperial* **dan** *Galaxy*.

### **BAB III**

### **DESKRIPSI KEGIATAN KERJA PRAKTEK**

#### **3.1 Spesifikasi Tugas Kegiatan Kerja Praktek (KP)**

 Dalam pelaksanaan kerja praktek di PT. Riau Andalan Pulp and Paper selama kurang lebih 9 minggu, terhitung mulai dari tanggal 03 Juli 2023 sampai dengan 30 Agustus 2023. Kegiatan yang penulis laksanakan secara rutin di *IT/IS Department* area *PC Support*. Secara terperinci pekerjaan/kegiatan yang telah penulis laksanakan selama kerja praktek :

#### **3.1.1 Input Data Kedalam** *Inventory Management System*

 *Inventory Management System* merupakan sebuah aplikasi berbasis *web* yang digunakan oleh PT. RAPP untuk melakukan penginputan data. Dalam kegiatan ini mahasiswa kerja praktek di ajarkan bagimana cara menginput data. Data yang ada pada barang yang sudah di perbaiki oleh *engineer*. Data yang akan dimasukkan dalam *Inventory Management System* adalah *IT code, serial number, location, notes business unit, status,* setelah data tersebut diinput selanjunya disave, seperti gambar dibawah ini:

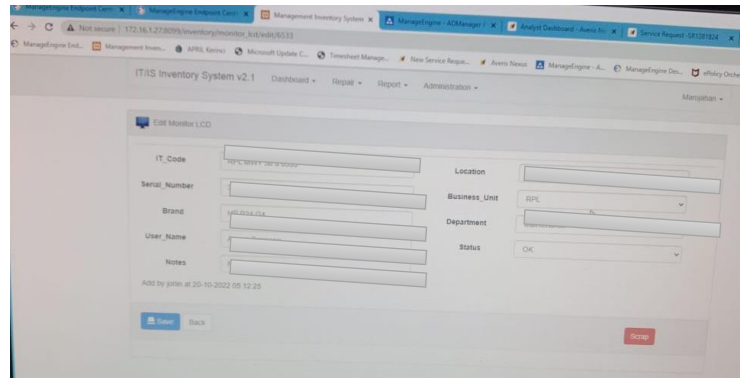

**Gambar 3.1** *Inventory Management System* Sumber : Data Olahan 2023

#### **3.1.2 Perakitan** *Personal Computer (PC)* **dan** *Thin Client (TC)*

 Saat melakukan kerja praktek mahasiswa diarahkan dan diajarkan bagaimana cara merakit PC dan *thin client* yang ada pada perusahaan PT. RAPP dengan peralatan yang sudah ada di perusahaan. Selama kegiatan kerja praktek mahasiswa sudah merakit PC kurang lebih 100 unit dan *Thin Client* kurang lebih 50 unit.

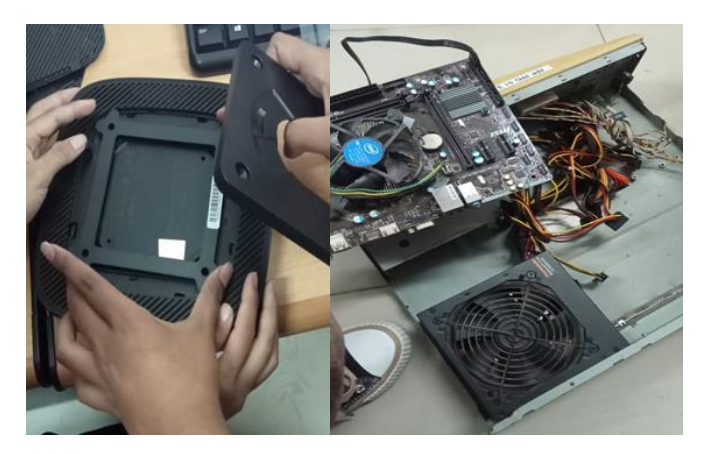

 **Gambar 3.2 Perakitan PC dan TC** Sumber : Data Olahan 2023

### **3.1.3 Instalasi** *Thin Client*

 Pada saat melakukan kerja praktek *engineer* mengajarkan mahasiswa untuk menginstall *thin client* yang baru dengan menggunakan *Flashdisk* yang berisi *OS Windows 10 Pro* agar dapat digunakan oleh perusahaan.

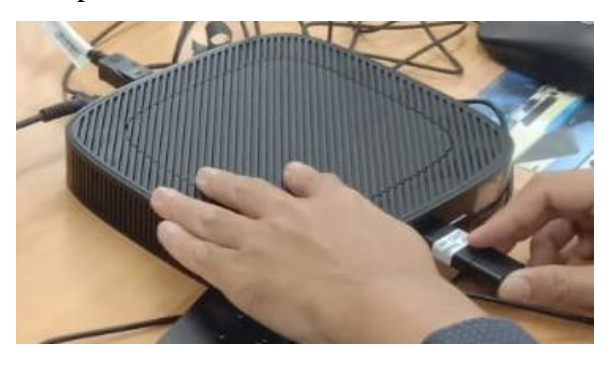

**Gambar 3.3** *Installasi Thin client* Sumber : Data Olahan 2023

#### **3.1.4 Standarisasi Komputer**

 Standarisasi komputer adalah proses mengadopsi spesifikasi dan konfigurasi yang seragam untuk semua komputer dalam organisasi. Ini melibatkan pemilihan komponen keras dan perangkat lunak yang sama untuk setiap komputer. Tujuannya adalah memudahkan manajemen, pemeliharaan, dan perawatan komputer serta meminimalkan perbedaan yang dapat mengakibatkan masalah kompatibilitas. Kegiatan standarisasi dilakukan sesuai dengan standard yang diterapkan di Perusahaan PT.RAPP.

#### **3.1.5 Perbaikan Kerusakan Pada Komputer**

 Pada saat melakukan kerja praktek *engineer* mengajarkan dan mengarahkan mahaiswa bagaimana cara memperbaiki pc yang mengalami kerusakan. Pada saat kegiatan kerja prakatek pc yang sudah selesai di perbaiki sekitar 90 pc dengan berbagai kerusakan yang ada. Salah contoh dari kerusakan tersebut yaitu layar monitornya *Blue Screen*

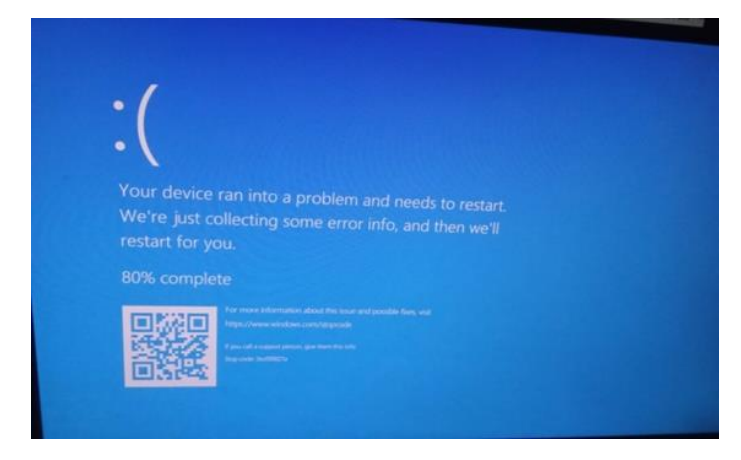

 **Gambar 3.4 Monitor** *Blue Screen* Sumber : Data Olahan 2023

#### **3.1.6** *Cloning Hard Disk*

 Kloning adalah proses duplikat isi *harddisk* ke *harddisk* yang lain. Jadi isi kedua *harddisk* adalah sama persis. Kloning *harddisk*  dilakukan untuk mempercepat proses instalasi perangkat lunak dengan spesifikasi *hardware* yang sama. Jadi dalam hal ini *engineer*  memberikan tugas kepada mahasiswa untuk mengkloning *hard disk,* namun *engineer* juga mengajarkan bagaimana cara mengkloning *hard disk* tersebut. Pada perusahaan PT. RAPP aplikasi yanga digunakan untuk mengkloning *hard disk* yaitu aplikasi Paragon.

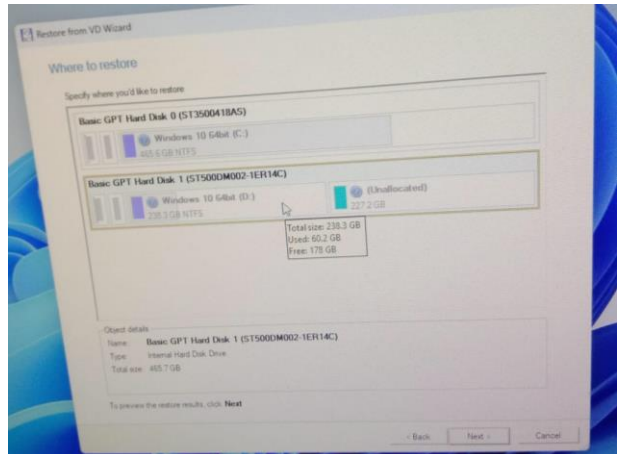

**Gambar 3.5** *Cloning Hard Disk* Sumber : Data Olahan 2023

## **3.1.7 Mempelajari tentang Perakitan PC dan Standard Instalasi Komputer Di PT.RAPP**

 Pada saat melakukan kerja praktek penulis mempelajari tentang bagaimana cara perakitan PC yang benar supaya tidak menimbulkan kerusakan pada saat melakukan perakitan yaitu dengan cara mengetahui apa saja komponen-komponen yang terdapat pada PC, dan alat-alat yang digunakan saat melakukan perakitan, pada saat melakukan praktek perakitan PC, penulis dibantu oleh *engineer* yang berada di area *PC Support*. Setelah melakukan perakitan PC penulis melakukan *Standard* Instalasi Komputer, standard yang dilakukan harus sesuai dengan Standard yang sudah ditetapkan di PT.RAPP.

pada saat melakukan standard instalasi komputer, penulis diajari oleh *engineer* yang ada didalam area *PC Support*, penulis diajarkan bagaimana menstandardkan komputer dengan benar, yaitu dengan cara penginstalan komputer menggunakan *flashdisk* yang berisi *OS windows 10 pro,* Setelah penginstalan *windows 10 pro* selanjutnya dilakukan *setting* akun sesuai dengan standard perusahaan, *setting IP*, selanjutnya *activation windows*, membuat *hostname* serta *join domain*, selanjutnya menginstal aplikasi penting yang digunakan di PT.RAPP, dan yang terakhir *update windows.* 

#### **3.2 Target Yang Diharapkan**

Dalam pelaksanaan Kerja Praktek (KP) yang berlokasi di *IT/IS Department* yang terhitung selama 2 bulan. Adapun target yang diharapkan dari kerja praktik ini adalah sebagai berikut:

- 1. Menegakkan disiplin saat jam kerja dan menghargai waktu.
- 2. Mengetahui sistem kerja di perusahaan.
- 3. Dapat menyelesaikan pekerjaan dengan baik sesuai standart yang telah ditetapkan.
- 4. Dapat menerapkan ilmu yang didapati dibangku perkuliahan di lapangan kerja.
- 5. Mengetahui kendala-kendala yang terjadi, proses penyelesaiannya dan mengimplementasikan di dunia kerja

#### **3.3 Perangkat Keras Yang Digunakan**

 Selama mahasiswa melaksanakan kerja praktek, mahasiswa dapat menerapkan ilmu yang telah dibekali dari Politeknik Negeri Bengkalis sekaligus membantu pekerjaan karyawan. Dalam hal ini mahasiswa dalam melakukan pekerjaan pemeliharaan dan perawatan banyak menggunakan peralatan untuk membantu pekerjaan yang diberikan. Diantara perangkat yang digunakan adalah sebagai berikut:

### *1. PC (Personal Computer)*

 *PC (Personal Computer)* yaitu komputer untuk penggunaan pribadi. Ini termasuk komponen seperti *CPU, RAM*, penyimpanan, dan bisa menjalankan berbagai sistem operasi. PC digunakan untuk tugas-tugas seperti produktivitas*, game*, media.

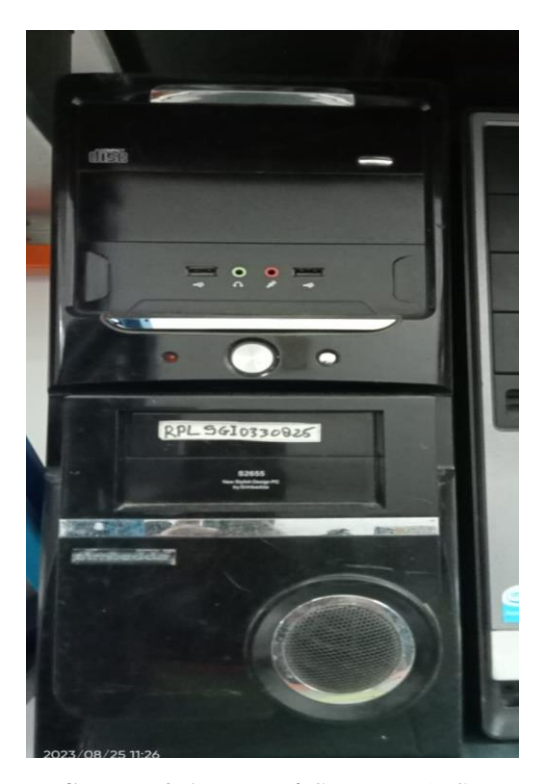

 **Gambar 3.6** *Personal Computer (PC)* Sumber : Data Olahan 2023

#### *2. Thin client*

 *Thin Client* adalah jenis komputer yang lebih ringan dan memiliki kinerja yang lebih rendah dibandingkan dengan komputer tradisional. Ini mengandalkan *server* atau komputer pusat untuk melakukan sebagian besar pemrosesan dan penyimpanan data. *Thin Client* umumnya hanya memiliki perangkat keras dasar seperti prosesor yang lebih lemah, sedikit RAM, dan penyimpanan terbatas.

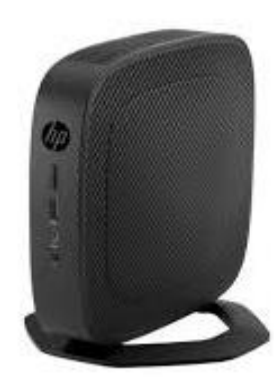

 **Gambar 3.7** *Thin Client (TC)* Sumber : Data Olahan 2023

 Fungsi utama *Thin Client* adalah mengakses program dan data yang disimpan di *server* atau komputer pusat melalui jaringan. Ini berarti sebagian besar pengolahan data dan komputasi terjadi di *server*, sementara *Thin Client* hanya menampilkan antarmuka pengguna dan meneruskan input dari pengguna ke *server*. Dengan demikian, *Thin Client* lebih cocok untuk lingkungan di mana banyak pengguna perlu mengakses program atau data yang sama tanpa memerlukan kinerja komputer yang kuat pada setiap stasiun kerja.

 Keuntungan *Thin Client* termasuk biaya awal yang lebih rendah, manajemen sentral yang lebih mudah, dan keamanan yang lebih baik karena data tidak disimpan secara lokal di stasiun kerja. Namun, kelemahannya adalah ketergantungan pada konektivitas jaringan dan kinerja terbatas jika dibandingkan dengan komputer dengan spesifikasi lebih tinggi.

#### 3. Monitor

 Monitor adalah perangkat *output* visual yang digunakan untuk menampilkan informasi secara visual kepada pengguna. Ini adalah layar yang digunakan untuk melihat teks, gambar, video, dan elemen grafis dari komputer atau perangkat lainnya. Monitor memiliki berbagai ukuran, resolusi, dan teknologi tampilan Monitor terhubung ke komputer atau

perangkat lain melalui kabel, seperti *HDMI*, *DisplayPort*, atau *VGA*, dan menghasilkan gambar dari sinyal yang diterima dari perangkat tersebut.

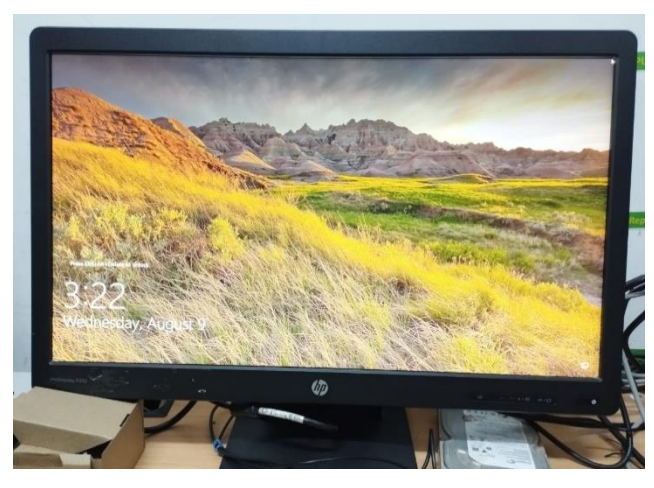

 **Gambar 3.8 Monitor** Sumber : Data Olahan 2023

4. Printer

a. Printer Besar *(Wide-Format Printer)*, Printer besar atau wide-format printer adalah perangkat cetak yang mampu mencetak gambar atau dokumen dengan lebar yang lebih besar daripada printer konvensional. Printer ini umumnya digunakan untuk cetakan besar seperti poster, spanduk, peta, presentasi grafis, dan gambar-gambar berukuran besar. Mereka dapat mencetak dengan kualitas tinggi dan resolusi yang tinggi untuk menghasilkan hasil cetak yang tajam dan jelas. Beberapa printer besar juga dapat digunakan untuk cetakan seni atau produksi skala besar.
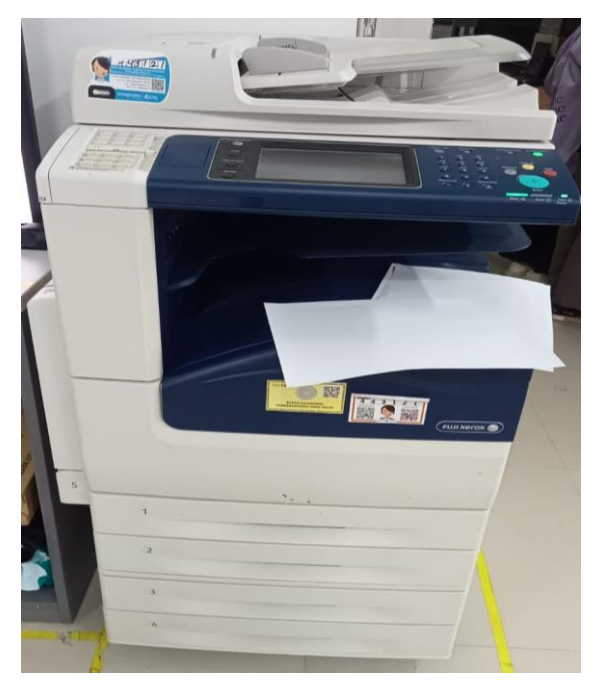

 **Gambar 3.9 Printer Besar** Sumber : Data Olahan 2023

b. Printer Sedang *(Mid-Size Printer)*, Printer sedang adalah jenis printer yang berada di antara printer konvensional dan printer besar. Mereka memiliki kemampuan mencetak dengan lebar yang lebih besar daripada printer standar, tetapi tidak sebesar *wide-format* printer. Printer sedang biasanya digunakan untuk keperluan bisnis seperti mencetak dokumen ukuran A3 atau ukuran kertas yang lebih besar dari A4. Mereka cocok untuk mencetak laporan, presentasi, materi promosi, dan gambar-gambar dengan ukuran sedang.

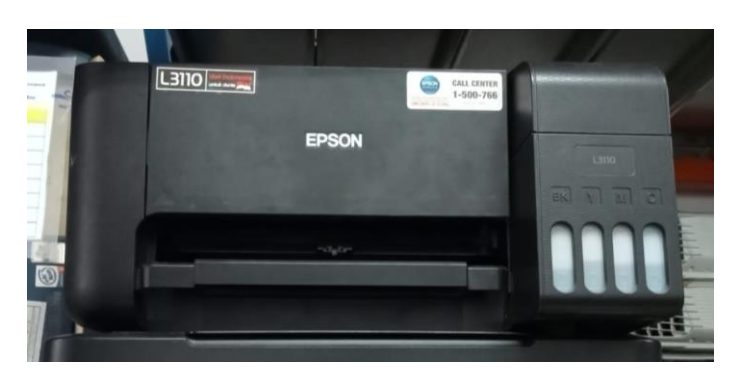

 **Gambar 3.10 Printer Sedang** Sumber : Data Olahan 2023

5. Mesin Penyedot Debu

 Mesin penyedot debu komputer, yang juga dikenal sebagai *"blower"* atau *"duster"*, adalah perangkat yang digunakan untuk membersihkan debu dan kotoran dari komponen internal komputer, seperti *motherboard*, kartu grafis, dan ventilasi. Mesin ini menggunakan udara bertekanan untuk mengusir debu dari area yang sulit dijangkau, membantu menjaga suhu dan kinerja komponen tetap optimal.

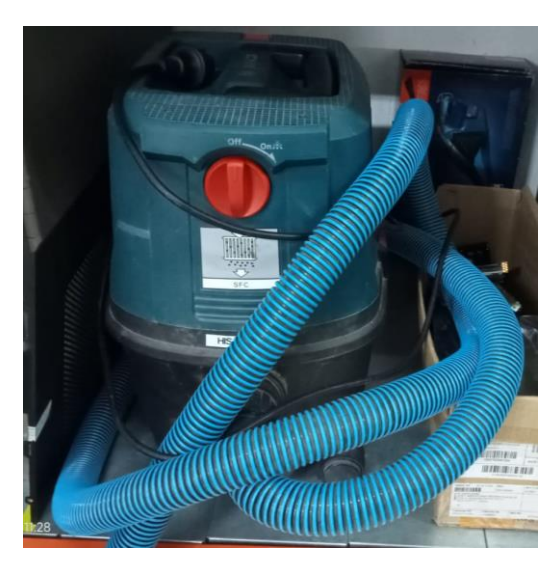

 **Gambar 3.11 Mesin Penyedot Debu** Sumber : Data Olahan 2023

 Cara kerjanya adalah dengan mengarahkan aliran udara yang kuat ke bagian dalam komputer yang mengumpulkan debu selama pemakaian normal. Proses ini membantu mencegah debu menumpuk dan mengurangi risiko peningkatan suhu, yang bisa mempengaruhi kinerja komponen. Penting untuk menggunakan mesin penyedot debu dengan hati-hati agar tidak merusak komponen internal. Hindari mengguncang komponen dengan aliran udara yang terlalu kuat, dan pastikan untuk membersihkan komputer di area yang terbuka atau dengan ventilasi yang baik agar debu terusir dengan aman.Mesin penyedot debu adalah alat penting untuk merawat komputer dan memperpanjang umur komponen dengan menjaga kebersihannya.

#### 6. Kabel *Power*

 Kabel *power* juga dikenal sebagai kabel daya, adalah kabel yang digunakan untuk menghubungkan perangkat elektronik ke sumber daya listrik. Ini adalah kabel yang mengalirkan arus listrik dari stopkontak atau sumber tenaga lainnya ke perangkat seperti komputer, monitor, printer, TV, dan perangkat lainnya. Kabel *power* umumnya memiliki konektor khusus di salah satu ujungnya yang sesuai dengan *port* pada perangkat elektronik yang akan dihubungkan.

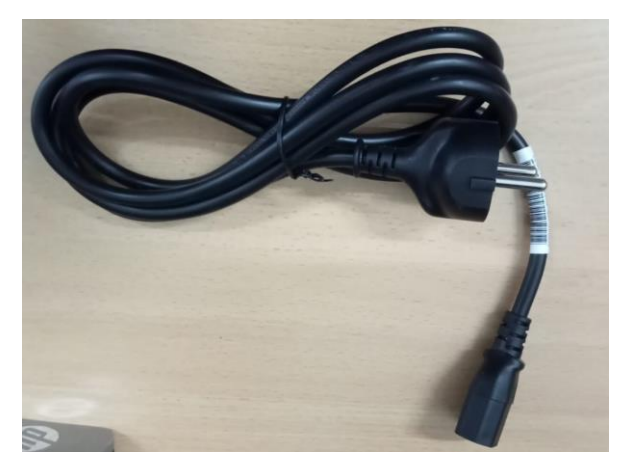

 **Gambar 3.12 Kabel** *Power* Sumber : Data Olahan 2023

7. Kabel *VGA*

 Kabel *VGA (Video Graphics Array)*. Kabel *VGA* adalah kabel analog yang digunakan untuk menghubungkan komputer atau perangkat lain ke layar, monitor, atau *proyektor*. Ini adalah metode yang lebih tua dan kurang umum untuk mentransmisikan sinyal video dengan kualitas standar.

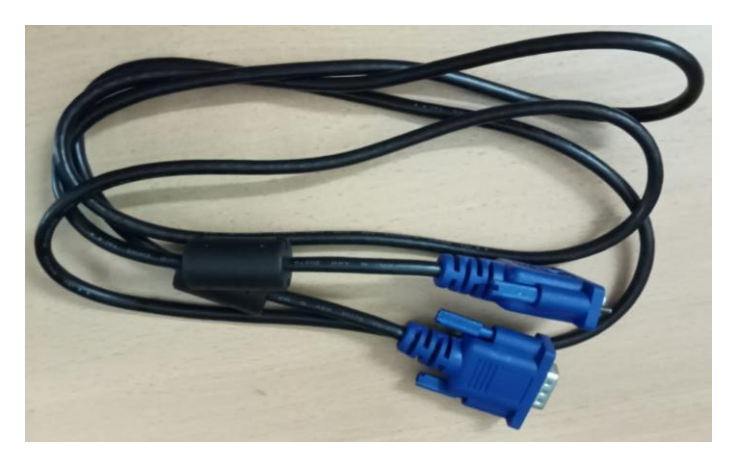

 **Gambar 3.13 Kabel VGA** Sumber : Data Olahan 2023

# *8.* Kabel *HDMI*

 Kabel *HDMI (High-Definition Multimedia Interface)*. Kabel *HDMI*  adalah kabel digital yang digunakan untuk menghubungkan berbagai perangkat elektronik seperti komputer, TV, konsol game, dan pemutar *Blu-ray* ke layar atau monitor. Ini mendukung transmisi audio dan video berkualitas tinggi melalui satu kabel, menghasilkan gambar yang tajam dan audio berkualitas tinggi. Kabel *HDMI* memiliki konektor yang kecil dan datar dengan pin yang tersusun dalam beberapa baris.

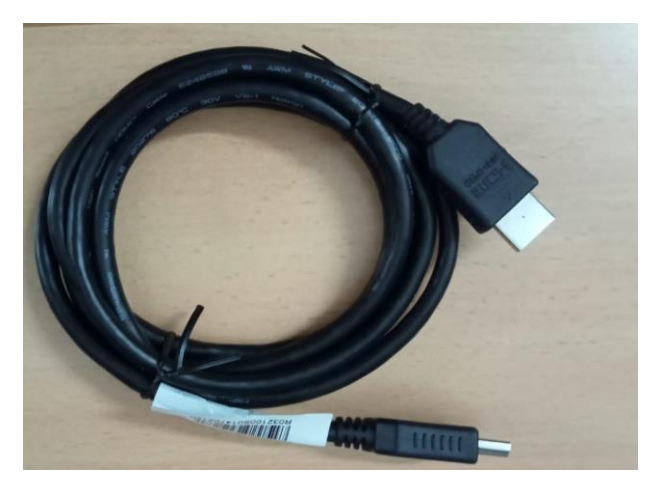

 **Gambar 3.14 Kabel HDMI** Sumber : Data Olahan 2023

# *9.* Kabel *DisplayPort*

 Kabel *DisplayPort* juga merupakan kabel digital yang digunakan untuk menghubungkan komputer atau perangkat lain ke layar atau monitor. *DisplayPort* adalah antarmuka yang serbaguna dan mendukung resolusi yang tinggi serta transmisi audio. Ini juga memiliki kemampuan untuk mengalirkan data melalui port yang sama. Kabel *DisplayPort*  memiliki konektor yang mirip dengan *HDMI,* tetapi dengan lebih banyak pin.

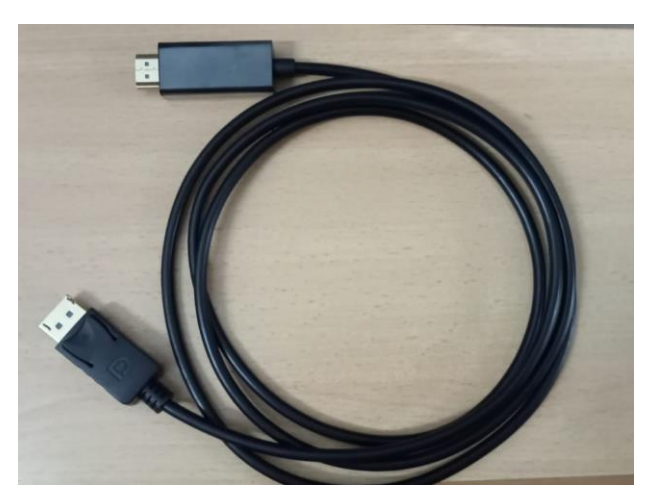

 **Gambar 3.15 Kabel** *DisplayPort* Sumber : Data Olahan 2023

#### 10. Kabel LAN

 Kabel *LAN (Local Area Network)* adalah kabel yang digunakan untuk menghubungkan perangkat-perangkat dalam jaringan lokal. Jaringan lokal adalah jaringan yang terbatas pada area geografis tertentu seperti kantor, rumah, atau gedung. Kabel *LAN* biasanya digunakan untuk menghubungkan komputer, printer, *router*, dan perangkat lainnya dalam jaringan, sehingga memungkinkan berbagi data, sumber daya, dan akses internet. Kabel *LAN* bisa berupa kabel *Ethernet* yang terdiri dari kabel *twisted pair* dengan konektor RJ-45 di kedua ujungnya. Kabel ini menyediakan koneksi fisik yang stabil dan cepat untuk mentransfer data dalam jaringan lokal.

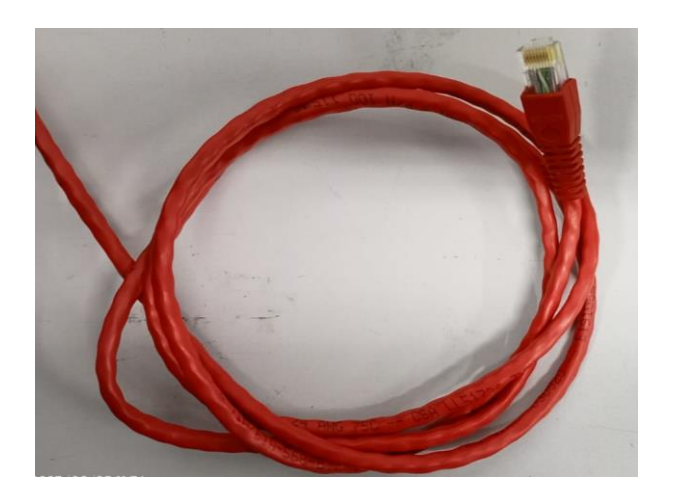

 **Gambar 3.16 Kabel LAN** Sumber : Data Olahan 2023

#### 11. Alat untuk menyegel PC yang sudah Diperbaiki

Alat untuk menyegel PC yang sudah diperbaiki, seperti *crimping seal, seal*, dan kawat segel, adalah perangkat yang digunakan untuk melindungi komputer atau perangkat lain dari manipulasi atau akses yang tidak sah setelah diperbaiki. Berikut penjelasan singkat tentang masing-masing alat.

a. *Crimping Seal (Crimp Seal)*. *Crimping seal* adalah jenis segel yang terbuat dari bahan yang kuat, biasanya logam atau plastik yang tahan

lama. Ini digunakan untuk mengamankan kabel atau konektor tertentu setelah perbaikan atau instalasi. *Crimping seal* biasanya dihancurkan atau ditekuk secara permanen untuk mencegah pembukaan ulang tanpa kerusakan.

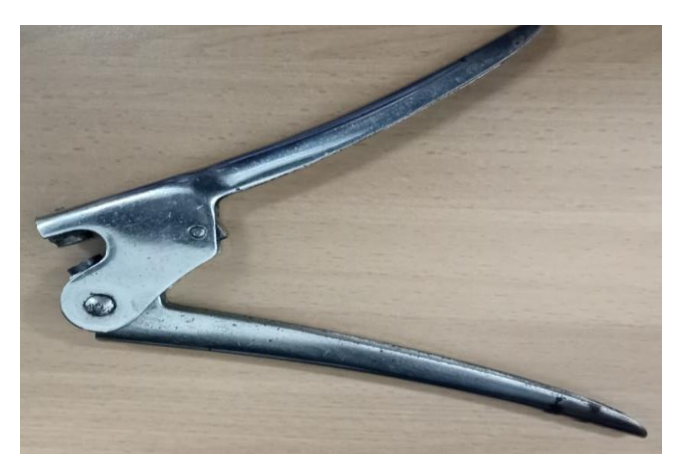

 **Gambar 3.17** *Crimping Seal* Sumber : Data Olahan 2023

b. *Seal* adalah alat yang digunakan untuk mengunci atau mengunci bagian tertentu dari perangkat atau peralatan. Ini bisa berupa segel plastik atau logam yang bisa dipasang di lubang, retakan, atau mekanisme tertentu untuk mencegah akses yang tidak sah. Seal sering digunakan untuk mengindikasikan apakah perangkat telah diakses atau dimodifikasi.

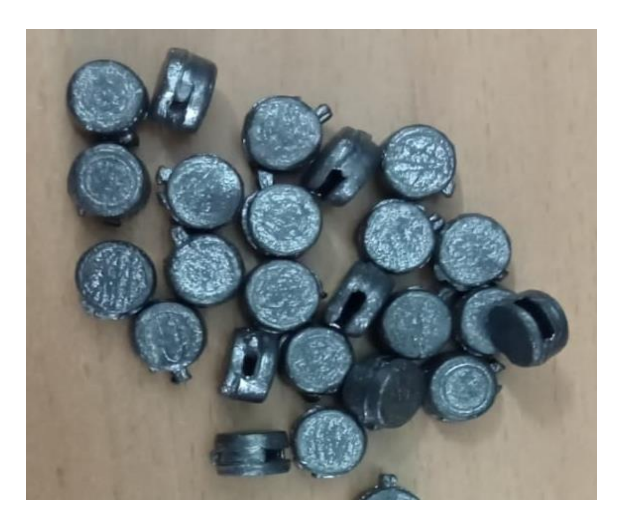

 **Gambar 3.18** *Seal* Sumber : Data Olahan 2023

c. Kawat Segel *(Sealing Wire)*. Kawat segel adalah kawat yang digunakan untuk mengamankan dua atau lebih objek atau bagian perangkat secara bersamaan. Kawat ini biasanya ditempatkan melalui lubang atau slot yang disediakan pada perangkat dan kemudian diikat atau diunci untuk mencegah akses yang tidak sah.

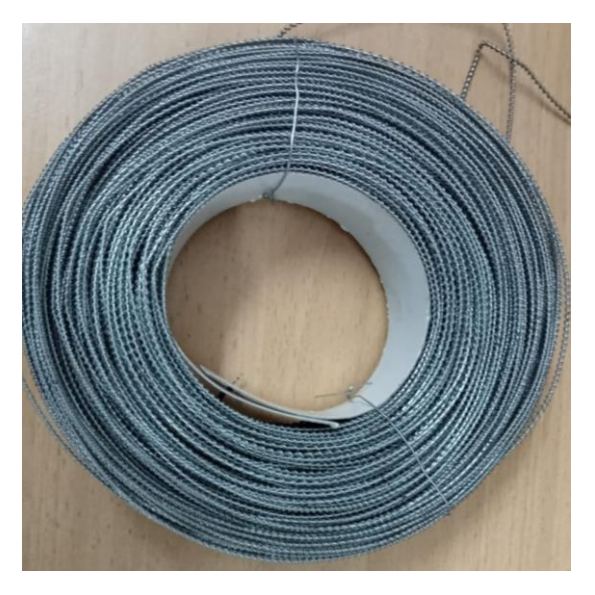

**Gambar 3.19 Kawat Segel**  Sumber : Data Olahan 2023

 Semua alat ini memiliki tujuan yang sama melindungi perangkat dari akses yang tidak sah atau manipulasi setelah diperbaiki atau diatur. Mereka digunakan dalam berbagai konteks, seperti perbaikan komputer, instalasi peralatan, dan keamanan barang-barang berharga.

#### 12. Obeng

 Obeng adalah alat yang digunakan untuk mengencangkan atau melonggarkan sekrup. Ini terdiri dari pegangan atau gagang yang dapat dipegang dan ujung yang disebut *"bit"* yang dimasukkan ke dalam kepala sekrup. Bit bisa datar, berbentuk silinder, atau memiliki berbagai bentuk lain sesuai dengan jenis sekrup yang akan diolah. Obeng adalah alat dasar dalam set alat dan sering digunakan dalam berbagai pekerjaan konstruksi, perbaikan, dan proyek DIY. Ada berbagai jenis obeng, termasuk obeng datar *(slotted)*, obeng *Phillips*, obeng *Torx*, dan banyak lagi, masingmasing cocok untuk jenis sekrup tertentu. Dengan merotasi obeng, Anda dapat menerapkan torsi pada sekrup untuk memasukkannya ke dalam bahan atau mengeluarkannya. Obeng merupakan alat yang sangat umum dan penting dalam banyak aspek kehidupan sehari-hari dan pekerjaan teknis.

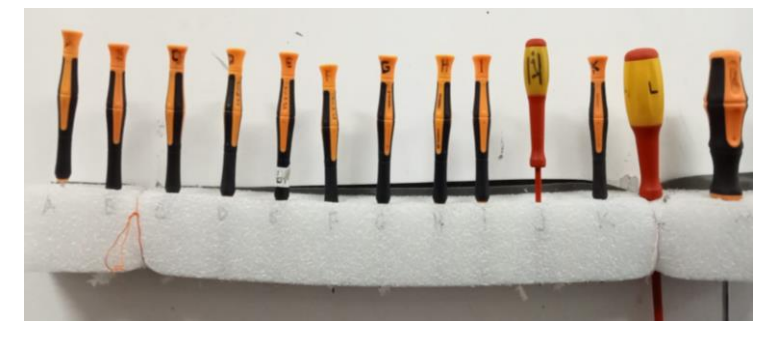

 **Gambar 3.20 Obeng** Sumber : Data Olahan 2023

#### **3.4 Data-data Yang Diperlukan**

 Adapun data-data yang diperlukan dalam menyelesaikan laporan ini adalah sebagai berikut:

- 1. Sejarah singkat perusahaan.
- 2. Struktur organisasi perusahaan.
- 3. Visi dan Misi perusahaan.
- 4. Data log sheet.
- 5. Data kegiatan harian.

 Untuk mendapatkan data yang akurat dan benar, penulis menggunakan metode pengumpulan data melalui berbagai cara diantaranya adalah sebagai berikut:

a. Observasi

Merupakan metode pengumpulan data dengan cara mengamati langsung terhadap semua kegiatan yang berlangsung, baik melalui praktek di lapangan maupun dengan memperhatikan teknisi yang sedang bekerja.

b. Interview

 Merupakan metode pengumpulan data dengan Tanya jawab secara langsung baik dengan supervisor maupun dengan teknisi yang ada di ruang lingkup industry/perusahaan.

c. Studi Perusahaan

Merupakan metode pengumpulan data yang dilakukan dengan cara membaca dan mempelajari literatur-literatur yang berhubungan dengan proses dan perawatan, juga catatan yang didapatkan di bangku kuliah.

# **3.5 Dokumen dan File Yang Dihasilkan**

 Adapun dokumen dan file yang dihasilkan dalam menyelesaikan laporan ini adalah:

- 1. Dokumen tentang sejarah singkat perusahaan dan struktur organisasi
- 2. Data kegiatan harian
- 3. Laporan kerja praktek yang dikerjakan

# **3.6 Kendala Yang Dialami Selama Kerja Praktek**

 Adapun kendala-kendala yang dialami dalam menyelesaikan tugas kerja praktik ini adalah sebagai berikut:

- 1 Terbatasnya waktu kerja praktek sehingga pada saat pengumpulan data untuk penyelesaian laporan tidak semua didapati dari perusahaan tempat kerja praktek
- 2 Kurangnya pemahaman mengenai perangkat keras (Hardware), seperti sulit mengetahui bagian hardware, kerusakan pada hardware dan bagaimana cara mengatasinya.

# **3.7 Cara Mengatasi Kendala Yang Dialami Selama Kerja Praktek**

 Dalam proses menyelesaikan laporan kerja praktek ini, ada beberapa hal dalam menyelesaikan kendala yang dialami selama KP:

- 1 Mengambil data dan beberapa dokumen yang harus dibuat pada penyusunan laporan KP.
- 2 Ketika engineer sedang sibuk melakukan pekerjaan yang harus selesai hari itu juga, mahasiswa mencari tutorial atau topik tentang hardware serta mencari bagaimana cara penanganan kerusakan yang terjadi pada hardware melalui media seperti Google, Youtube, dan media online lainnya. Namun ketika masih merasa kesulitan, jika engineer sudah terlihat sedang tidak bekerja maka minta bantuan dan bertanya kepada engineer.

# **BAB IV**

# **PERAKITAN PC DAN STANDARD INSTALASI KOMPUTER DI PT.RAPP**

#### **4.1 Uraian Teori**

 Perkembangan teknologi Informasi yang pesat dan peran yang penting dari komputer dalam kehidupan sehari-hari. Komputer telah menjadi bagian yang tidak terpisahkan dari dunia modern, digunakan dalam bebagai bidang termasuk pendidikan, bisnis, komunikasi, dan hiburan. Dengan berkembangnya teknologi, kebutuhan akan komputer dapat memenuhi kebutuhan khusus dan spesifik akan semakin meningkat. Banyak orang yang memilih merakit komputer mereka sendiri untuk dapat mengkustominasi spesifikasi perangkat keras sesuai dengan kebutuhan mereka. Ini memungkinkan mereka untuk memilih komponen yang sesuai dengan anggaran mereka dan juga memperoleh kinerja yang lebih baik dibandingkan dengan komputer jadi yang tersedia di pasaran.

 Merakit komputer adalah proses memilih, menggabungkan, dan menginstal komponen perangkat keras seperti *motherboard*, prosesor, *RAM, hard drive*, dan perangkat lainnya untuk membagun sebuah sistem komputer yang berfungsi penuh. Keterampilan merakit komputer melibatkan pemahaman yang mendalam tentang komponen-komponen tersebut, kemampuan untuk mengidentifikasi dan memecahkan masalah yang mungkin muncul selama proses perakitan, serta pengetahuan tentang konfigurasi dan pengaturan yang diperlukan untuk mengoptimalkan kinerja sistem.

 Standard instalasi Komputer adalah pedoman dan aturan yang ditetapkan untuk mengatur bagaimana komputer harus diinstal, di konfigurasi dan diatur dalam suatu lingkungan kerja. Standard ini dapat meliput berbagai aspek seperti perangkat keras yang digunakan, sistem operasi yang di install, perangkat lunak yang harus ada serta keamanan dan kebijakan jaringan yang harus diikuti.

36

 Standard instalasi Komputer seringkali berkaitan dengan tujuan efisisensi, keamanan, dan konsistensi diseluruh organisasi atau perusahaan. Dengan memiliki standard instalasi komputer yang konsisten, perusahaan dapat menghindari masalah kompatibilitas, mempermudah administrasi dan dukungan teknis, serta memastikan bahwa semua komputer dalam lingkungan kerja bekerja dengan baik dan sesuai dengan kebutuhan bisnis. Standard instalasi komputer juga bisa terpengaruh oleh perkembangan teknologi terbaru, kebutuhan khusus industri, dan kebijakan keamanan yang berkaitan dengan perlindungan data dan informasi perusahaa. Seiring waktu, latar belakang standard instalasi komputer dapat berubah seiring dengan perkembangan teknologi dan perubahan kebutuhan bisnis.

#### **4.2 Landasan Teori**

# **4.2.1 Pengertian Komputer**

 Komputer adalah suatu perangkat elektronik yang dapat menerima, mengolah, menyimpan, dan menghasilkan data berdasarkan instruksi yang diberikan oleh pengguna atau program komputer. Secara umum komputer terdiri dari komponen seperti perangkat keras *(hardware)* dan perangkat lunak *(software)* yang bekerja bersama-sama untuk menjalankan berbagai tugas dan aplikasi.

#### **4.2.2 Perangkat Keras Pada Komputer**

 Perangkat keras komputer terdiri dari komponen fisik yang dapat dilihat dan disentuh. Beberapa komponen hardware yang penting dalam sebuah komputer antara lain :

#### *1. Central Processing Unit (CPU)*

 *CPU* merupakan komponen utama dalam sebuah komputer yang bertanggung jawab untuk melakukan sebagian besar pemrosesan didalam komputer. *CPU* mengekseskusi instruksiinstruksi dari memori komputer, melakukan operasi aritmatika dasar, logika, *control*, dan operasi masukan/keluaran.

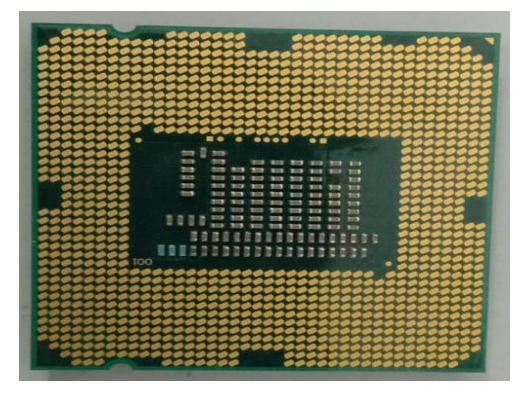

 **Gambar 4.1 Central Processing Unit** Sumber : Data Olahan 2023

#### *2. Random Access Memory (RAM)*

 *RAM* digunakan untuk menyimpan data dan program yang sedang dijalankan atau instruksi sementara yang sedang diproses oleh *CPU*. *RAM* memeungkin komputer untuk mengakses data dengan cepat dan efisien, karena data dalam *RAM* dapat diakses secara acak tanpa perlu membaca data secara berurutan. *RAM*  bersifat volatile yang artinya data akan hilang saat komputer dimatikan.

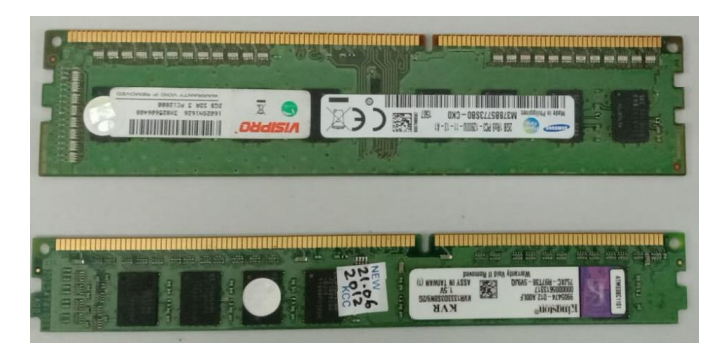

 **Gambar 4.2 Random Access Memory (RAM)** Sumber : Data Olahan 2023

3. Penyimpanan Massal

 Penyimpanan massal digunakan untuk menyimpan data secara permanen, seperti *hard drive (HDD)* atau *solid-state drive (SSD)*, yang menyimpan informasi bahkan saat komputer dimatikan.

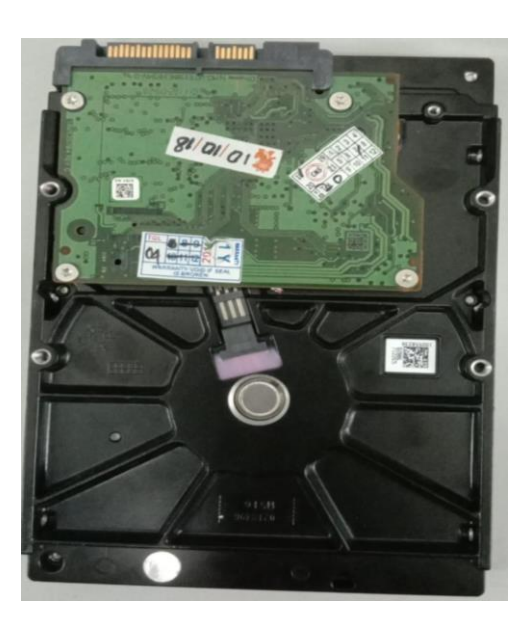

**Gambar 4.3 Hard Drive** Sumber : Data Olahan 2023

## *4. Motherboard*

 *Motherboard* adalah komponen utama dalam sebuah komputer yang berfungsi sebagai pusat penghubung untuk semua perangkat keras *(hardware)* yang ada di dalamnya seperti *processor, memory*, kartu grafis, penyimpanan massal. *Motherboard* juga mengatur interaksi antara komponenkomponen tersebut serta menyediakan jalur komunikasi dan listrik yang diperlukan untuk operasi keseluruhan sistem komputer.

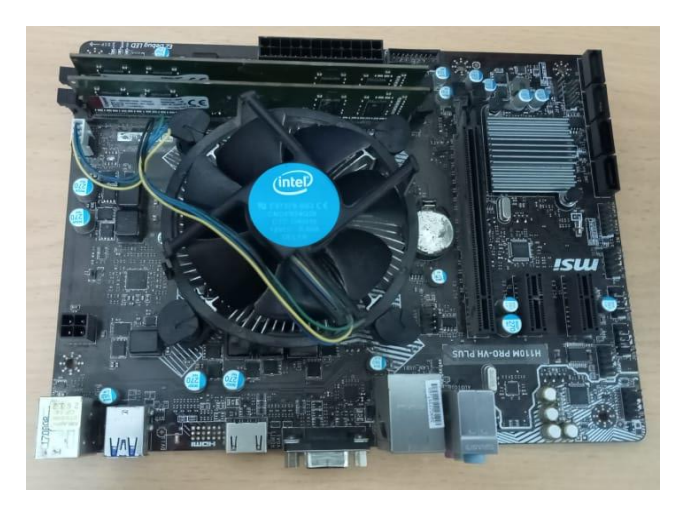

**Gambar 4.4 Motherboard** Sumber : Data Olahan 2023

5. Kartu Grafis (GPU)

 Kartu grafis digunakan untuk memproses dan menghasilkan tampilan grafis pada layar.

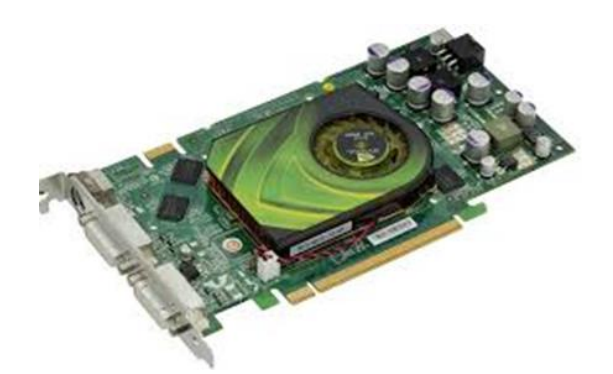

 **Gambar 4.5 Kartu Grafis** Sumber : Data Olahan 2023

*6. Power Supply*

 *Power Supply* menyediakan energi listrik yang diperlukan oleh semua komponen komputer. *Power supply* mengubah arus listrik dari sumber listrik eksternal menjadi tegangan dan arus yang sesuai dengan kebutuhan komputer. Dengan kata lain *Power supply* memberikan daya listrik untuk menjalankan dan mengoperasikan semua komponen perangkat.

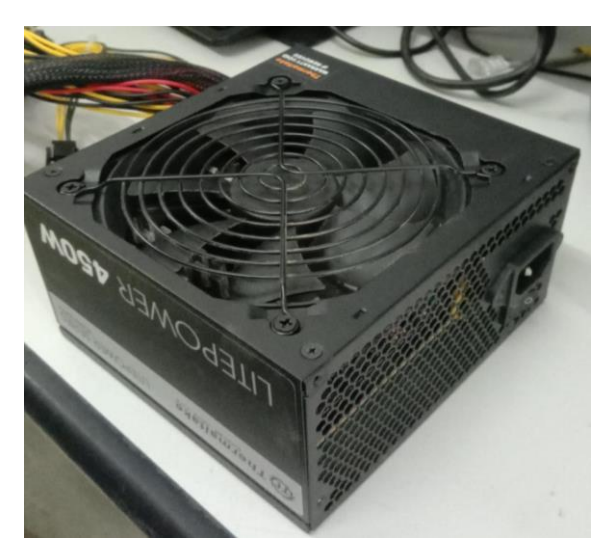

 **Gambar 4.6 Power Supply** Sumber : Data Olahan 2023

# *7. CD ROOM/DVD ROOM*

 *CD Room/DVD Room* adalah sebuah perangkat penyimpanan yang berfungsi untuk menghubungkan data, perpindahaan data, pembacaan data atau penulisan data dari PC kedalam sebuah cd/kaset.

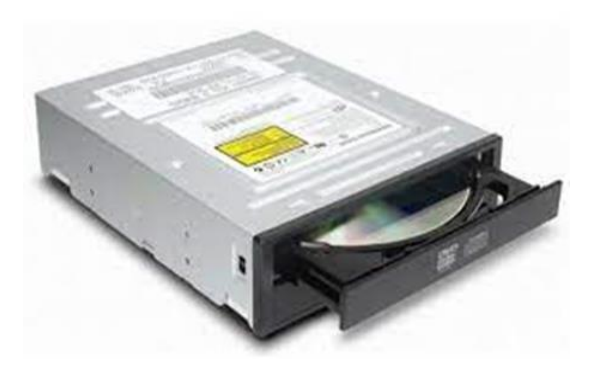

**Gambar 4.7 CD ROOM** Sumber : Data Olahan 2023

# *8. VGA Card*

 *VGA Card* juga dikenal sebagai kartu video/tampilan atau adaptor grafis, digunakan untuk memproses dan menghasilkan umpan gambar dan di tampilkan ke komputer, *VGA Card* juga berfungsi untuk menghubungkan motherboard dengan layar monitor.

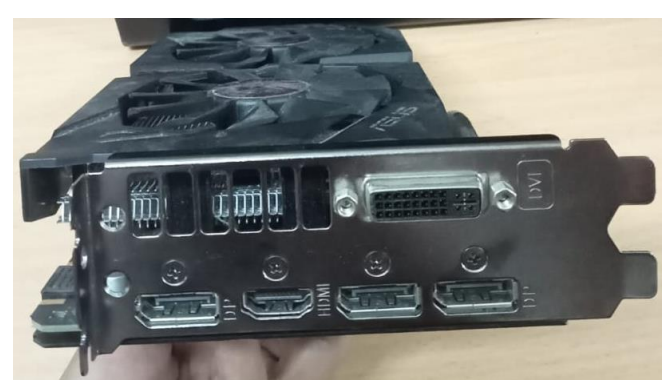

**Gambar 4.8 VGA Card** Sumber : Data Olahan 2023

9. Monitor

 Monitor adalah perangkat output yang menampilkan informasi visual dari komputer.

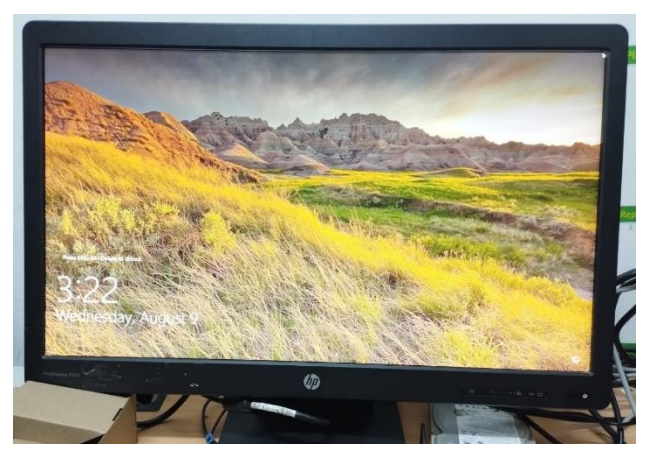

**Gambar 4.9 Monitor** Sumber : Data Olahan 2023

## *10. Keyboard dan Mouse*

 *Keyboard dan Mouse* adalah perangkat input yang digunakan untuk memasukkan perintah ke komputer.

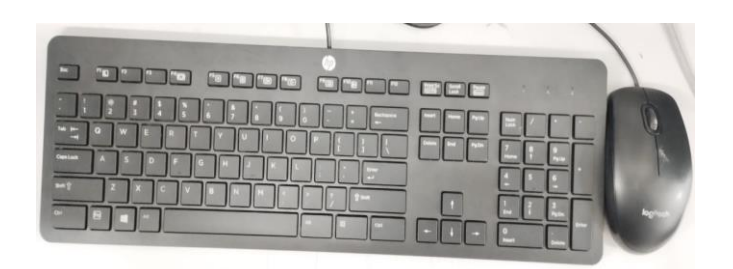

**Gambar 4.10 Keyboard dan Mouse** Sumber : Data Olahan 2023

# *11. Heatsink and fan*

 *Heatsink and fan* adalah kipas pendingin *processor* dan komponen yang lain, karena suhu di *processor* sangat panas.

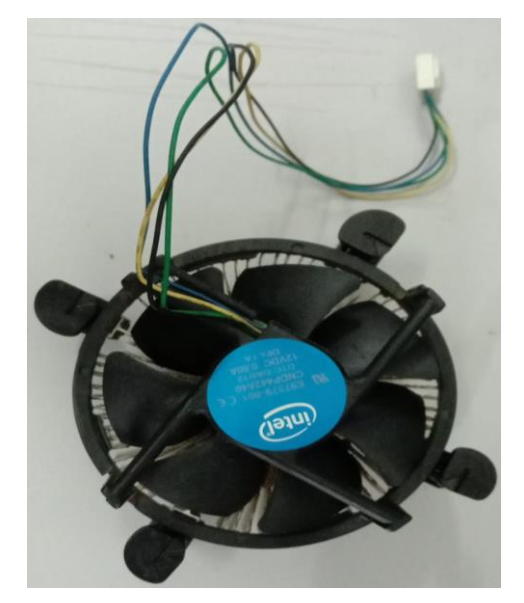

 **Gambar 4.11 Heatsink and fan** Sumber : Data Olahan 2023

#### **4.2.3 Perangkat Lunak Pada Komputer**

 Perangkat lunak komputer merupakan program-program yang dijalankan oleh komputer untuk mengendalikan operasinya. Beberapa jenis perangkat lunak komputer meliputi :

- 1. Sistem Operasi *(Operating System)* yaitu *software* yang mengatur dan mengelola sumber daya komputer serta memberikan antarmuka untuk berinteraksi dengan pengguna, seperti *Windows, macOS* atau *Linux*.
- 2. Aplikasi yaitu program-program yang dirancang untuk menjalankan tugas-tugas tertentu, seperti pengolah kata, *spreadsheet, browser web* atau perangkat lunak multimedia.
- 3. *Firmware* yaitu perangkat lunak yang terpasang didalam perangkat keras komputer, seperti *BIOS (Basic Input Output System)* yang memulai saat Komputer dinyalakan.

#### **4.2.4 Tujuan Standard Instalasi Komputer**

 Standard instalasi mengacu pada serangkaian pedoman dan prosedur yang telah ditetapkan untuk mengatur proses pemasangan, konfigurasi, dan pengaturan komponen perangkat keras dan perangkat lunak dalam suatu sistem komputer. Tujuan utama dari standard instalasi adalah memastikan bahwa instalasi dilakukan dengan benar dan sesuai dengan prinsip-prinsip yang telah ditetapkan untuk mencapai kinerja optimal, keamanan yang lebih baik dan daya tahan sistem yang tinggi.

#### **4.2.5 Manfaat Standard Instalasi Komputer**

 Manfaat dari mengikuti standar instalasi komputer dalam bidang kinerja, keamanan dan daya tahan system adalah sebagai berikut :

1. Bidang Kinerja

 Standard Instalasi komputer membantu memastikan bahwa setiap komponen perangkat keras dan perangkat lunak diatur

dengan benar dan optimal. Ini dapat meningkatkan kinerja sistem secara keseluruhan, menghindari masalah seperti konflik perangkat atau ketidakcocokan yang dapat menghambat kinerja komputer. Dengan konfigurasi yang benar dapat memberikan kinerja yang optimal dan pengalaman pengguna yang lebih baik dalam hal kecepatan, responsivitas, dan stabilitas. Manfaat standard instalasi komputer dalam bidang kinerja mencakup halhal seperti mengoptimalisasi kinerja, meningkatkan kecepatan, mengurangi *lag* dan *jerky*, memaksimalkan penggunaan sumber daya, mempercepat akses data, pencegahan overheating, kestabilan sistem yang lebih baik dan peningkatan multitasking.

#### 2. Bidang Keamanan

 Standard Instalasi yang tepat membantu mengurangi resiko terhadap potensi ancaman keamanan. Pengaturan yag sesuai akan memastikan perlindungan terhadap serangan *malware (malicious software)* virus dan ancaman siber lainnya. Selain itu standar juga bisa mencakup pengaturan *firewall, enkripsi* data dan pembaruan perngkat lunak terbaru, yang semuanya berkontribusi pada menjaga integritas dan kerahasiaan data. Berikut adalah beberapa manfaat utama dalam konteks keamanan :

- 1. Perlindungan terhadap ancaman *malware*, standard instalasi mencakup langkah-langkah keamanan seperti penerapan antivirus dan antimalware. Ini membantu mencegah infeksi oleh virus dan ancaman *malware* lainnya yang dapat merusak atau mencuri data.
- 2. Pembaruan keamanan teratur, ini sangat penting karena perangkat lunak yang tidak diperbaharui dapat memiliki kerentanan keamanan yang dapat dieksploitasi oleh penyerang. Pembaruan rutin membantu menjaga sistem terlindungi dari ancaman baru.
- 3. Penerapan firewall dan proteksi jaringan, standard instalasi mencakup konfigurasi firewall dan pengaturan jaringan yang mengamankan komputer dari serangan luar seperti serangan DOS dan membatasi akses yang tidak sah.
- 4. Enkripsi data, ini memastikan bahwa data tidak dapat diakses oleh pihak yang tidak berwenang jika terjadi pelanggaran keamanan.
- 5. Pengelolaan akses pengguna, pengelolaan dapat membatasi akses pengguna ke bagian-bagian sistem supaya mengurangi resiko pelanggaran keamanan.
- 3. Bidang Daya Tahan Sistem

 Mengikuti standard instalasi membantu memperpanjang umur pakai perangkat keras dan perangkat lunak. Instalasi yang benar meminimalkan resiko kerusakan fisik atau funsional yang dapat terjadi karena pemasangan yang tidak benar, dengan menjaga suhu dan lingkungan yang sesuai serta melakukan perawatan rutin, sistem akan lebih tahan lama dan mengurangi biaya penggantian perangkat.

# **4.3 Langkah –langkah Penyelesaian Masalah**

#### **4.3.1 Alat dan Bahan Dalam Merakit Komputer**

 Berikut adalah beberapa alat dan bahan yang umumnya dibutuhkan untuk merakit komputer :

- A. Alat
	- 1. Obeng

Membutuhkan obeng dengan berbagai ukuran dan jenis kepala misalnya kepala Philips dan kepala bintang, untuk memasang atau melepas sekrup yang ada di komponen komputer.

2. Pinset

Pinset berguna untuk menangani kabel atau konektor yang kecil dan sulit dijangkau.

3. Gunting atau pemotong kabel

Digunakan untuk memotong atau mengupas kabel dengan tepat saat melakukan penghubungan.

4. Kabel *zip tie*

Kabel *zip tie* atau kawat pengikat plastik digunakan untuk mengikat kabel-kabel agar tetap rapid an terorganisir didalam kabinet komputer.

5. Mesin Penyedot Debu

Digunakan untuk membersihkan debu dan kotoran yang menempel pada komponen komputer terutama pada kipas dan pendingin.

- B. Bahan
	- 1. Komponen Komputer

Komponen-komponen utama seperti CPU, *motherboard*, *RAM*, kartu grafis, *power supply* dan lain-lain. Sesuai dengan spesifikasi yang diinginkan.

2. Kabel Data

Kabel-kabel data yang dipelukan untuk menghubungkan komponen komputer seperti kabel SATA untuk menghubungkan *hard drive* atau SSD, Kabel *power* untuk menyediakan daya ke komponen, kabel koneksi *front panel* dan kabel data tambahan jika diperlukan.

*3. Thermal Paste*

Pasta termal digunakan untuk memastikan *transfer* panas yang baik antara CPU dan *heatsinknya*. Ini membantu mendinginkan CPU dengan cara mengisi celah antara CPU dan *heatsink*.

4. Kabinet Komputer

Kabinet atau casing komputer berfungsi sebagai tempat untuk menginstall dan melindungi semua komponen komputer. Pilihlah kabinet yang sesuai dengan ukuran dan kebutuhan komponen.

5. Monitor, *Keyboard* dan *Mouse*

# **4.3.2 Langkah-langkah Merakit PC**

Berikut ini adalah langkah-langkah perakitan PC :

1. Setelah menyiapkan *casing* pasanglah *power supply* seperti gambar dibawah ini.

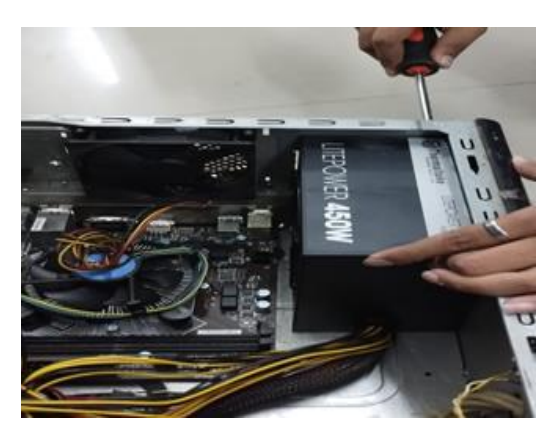

 **Gambar 4.12 Pemasangan Power Supply** Sumber : Data Olahan 2023

- 
- 2. Pasang *Motherboard* pada *casing* lalu baut tepat pada dudukannya.

 **Gambar 4.13 Pemasangan Motherboard** Sumber : Data Olahan 2023

3. Pasang *processor* pada *motherboard*. Pemasangan *processor*  usahakan dilluar *casing* supaya mudah dalam pemasangan *processor* tersebut. Pemasangan *processor* disesuaikan dengan jenis *processor* dan *motherboard* yang digunakan.

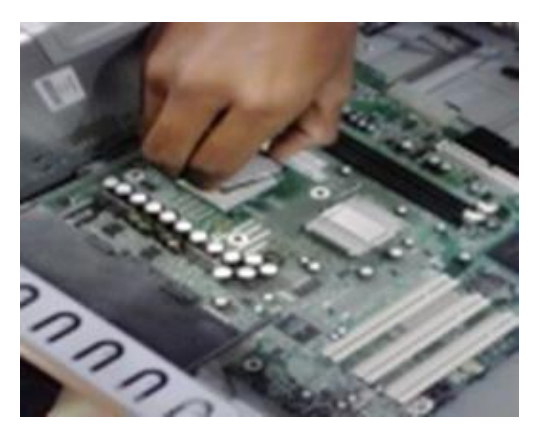

 **Gambar 4.14 Pemasangan Processor** Sumber : Data Olahan 2023

- 4. Setelah *processor* terpasang kemudian lakukan pemasangan kipas *processor* atau yang disebut dangan *fan.*
- 5. Pasang *RAM* pada *slot RAM* yang tersedia pada motherboard. Pemasangan *RAM* pada *slot* harus mengkuti aturan karena apabila terjadi kesalahan dalam pemasangan dapat membuat *RAM* dan *motherboard* rusak atau terbakar.

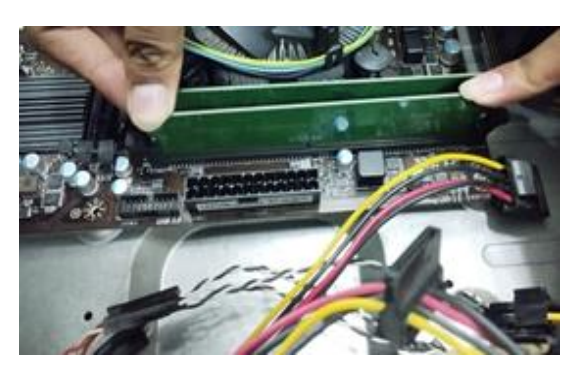

 **Gambar 4.15 Pemasangan RAM** Sumber : Data Olahan 2023

6. Pasanglah *harddisk* pada arak yang terdapat pada *casing* dengan perlahan supaya *harddisk* tidak terbentur, karena komponen harddisk ini sangat rawan terhadap goncangan. Kemudian baut dengan kencang supaya tidak goyang. Setelah harddisk terpasang, lalu pasang kabel data atau kabel SATA harddisk pada motherboard dan pada *harddisk* itu sendiri.

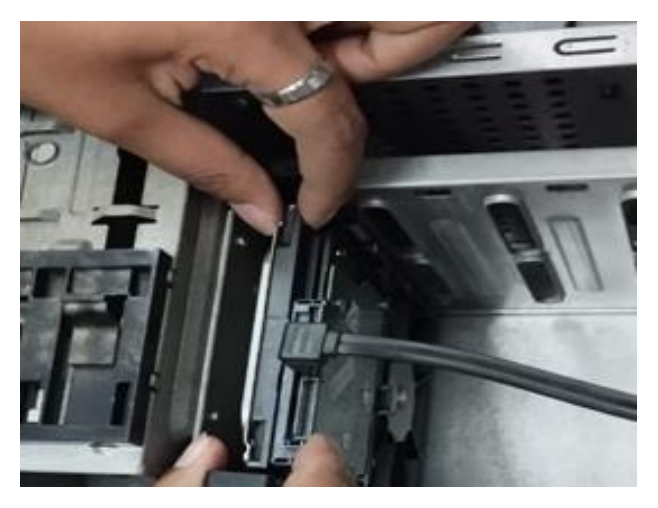

 **Gambar 4.16 Pemasangan Harddisk** Sumber : Data Olahan 2023

7. Setelah itu pasanglah *CD ROOM* pada arak yang terdapat pada *casing*, dengan cara memasukkannya dari depan.

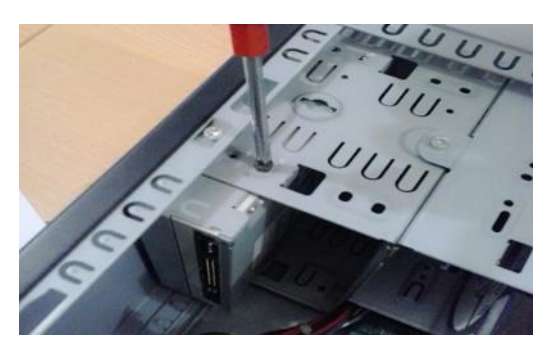

 **Gambar 4.17 pemasangan CD ROOM** Sumber : Data Olahan 2023

8. Pasang konektor *power supply* pada tempatnya yang terdapat di *motherboard*. Jika pemasangan ini salah maka akan mengakibatkan kerusakan yang fatal pada *motherboard*.

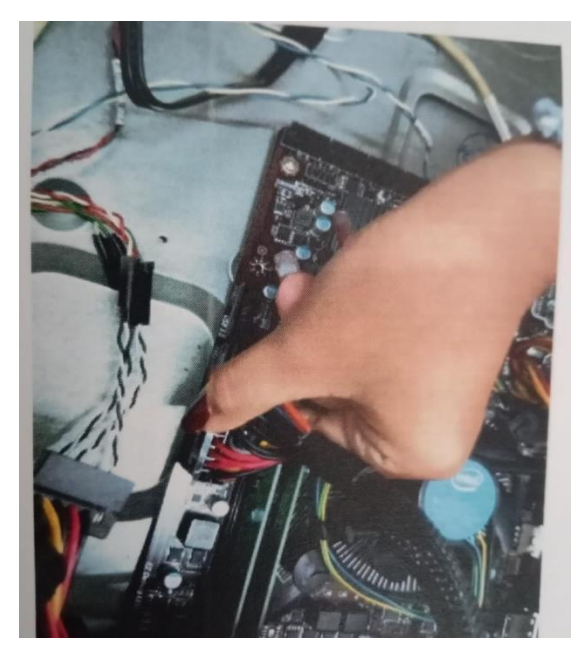

 **Gambar 4.18 Pemasangan Konektor**  Sumber : Data Olahan 2023

9. Setelah semua komponen terpasang kemudian pasang penutup casing dengan benar.

# **4.3.3 Kendala Yang Dihadapi Saat Perakitan PC**

Selama proses perakitan PC ada beberapa kendala yang mungkin dihadapi. Berikut ini adalah beberapa kendala umum yang sering terjadi :

1. *Inkompatibilitas* Komponen

Salah satu kendala umum adalah *inkompatibiltas* antara komponen yang dipilih. Misalnya motherboard yang tidak kompatibel dengan *processor* yang dipilih, RAM yang tidak sesuai dengan *slot motherboard* atau kartu grafis yang tidak kompatibel dengan *motherboard* atau *power supply*. Penting untuk memastikan bahwa semua komponen yang dipilih kompatibel satu sama lain.

2. Kesalahan Pemasangan

Salah memasang komponen dapat menyebabkan masalah dalam operasi komputer. Misalnya pemasangan yang tidak benar pada *slot RAM*, kesalahan pemasangan CPU dan heatsink atau konektor yang tidak terpasang dengan benar. Hal ini akan menyebabkan komputer tidak dapat dinyalakan atau kinerja yang buruk.

*3. Overheating* 

Jika sistem pendingin tidak efektif atau tidak terpasang dengan benar, komputer dapat mengalami masalah *overheating*. Hal ini dapat terjadi jika hetasink dan kipas CPU tidak dipasang dengan benar, ventilasi yang buruk didalam kabinet komputer atau pengguna pasta termal yang tidak memadai antara CPU dan *heatsink*. *Overheating* dapat menyebabkan kinerja yang buruk, *shutdown* otomatis atau kerusakan pada komponen.

4. Kerusakan *Hardware*

Kadang-kadang komponen dapat mengalami kerusakan saat proses perakitan. Misalnya pin yang bengkok pada CPU, kerusakan fisik pada *motherboard* atau kerusakan pada kabel atau konektor. Jika ada kerusakan *hardware* perlu untuk mengganti komponen yang rusak.

# **4.3.4 Langkah-langkah Instalasi** *Windows 10 Pro*

Berikut ini adalah langkah-langkah instalasi *Windows 10 Pro* :

1. Instalasi OS menggunkan *image installer Windows* yang sudah diletaktan dalam sebuah *flashdisk* dengan versi *Windows 10 Pro*.

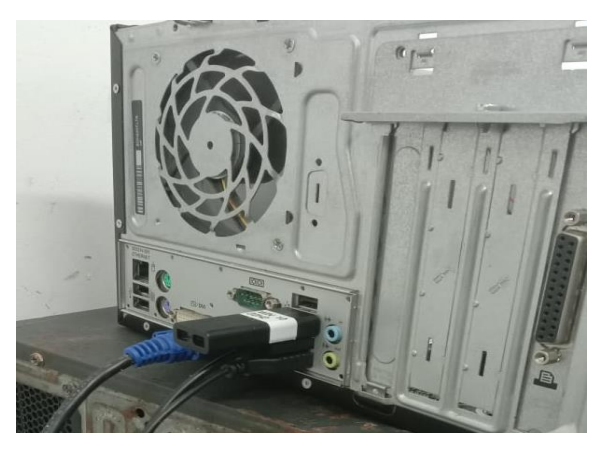

**Gambar 4.19 Instalasi OS menggunakan Flashdisk** Sumber : Data Olahan 2023

2. Setelah itu nyalakan komputer lalu masuk ke BIOS untuk mengatur *first booting* dengan cara tekan tombol F12 ketika komputer baru menyala.

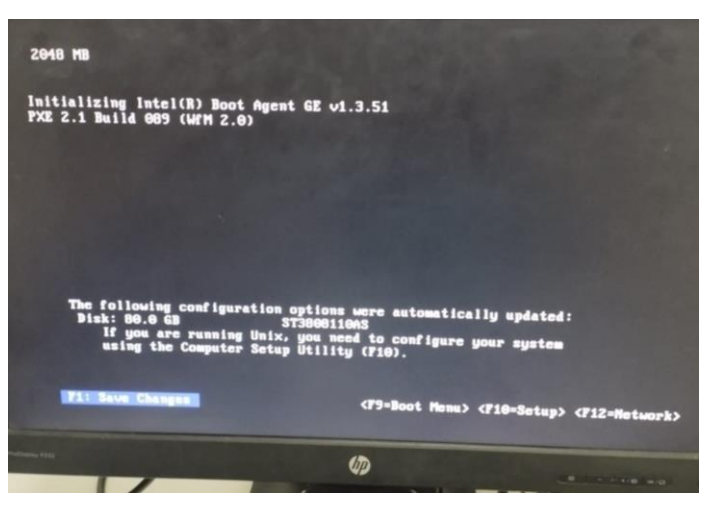

 **Gambar 4.20 First Booting** Sumber : Data Olahan 2023

3. Pilih *Language to install, Time and currency format* dan *keyboard or input method*. Jika sudah klik *next*.

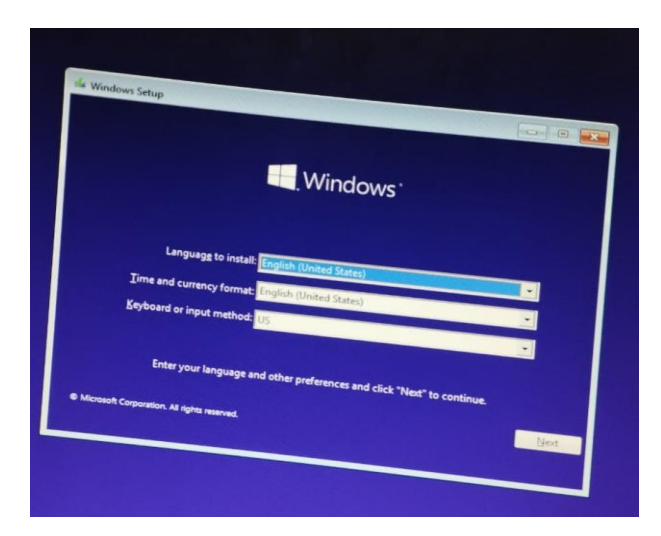

 **Gambar 4.21 Tampilan memilih Language** Sumber : Data Olahan 2023

4. Klik *install now*.

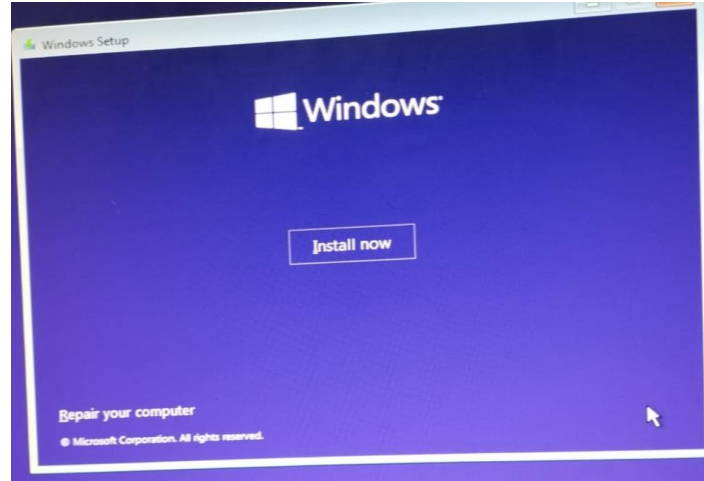

 **Gambar 4.22 Tampilan Install Now** Sumber : workshop PC Support

- 5. *Setup is starting*, tunggu prosesnya sampai berlanjut pada tahap berikutnya.
- 6. Selanjutnya masukkan serial number yang dimiliki. Jika tidak mempunyai *serial number* klik *I don't have product key*.

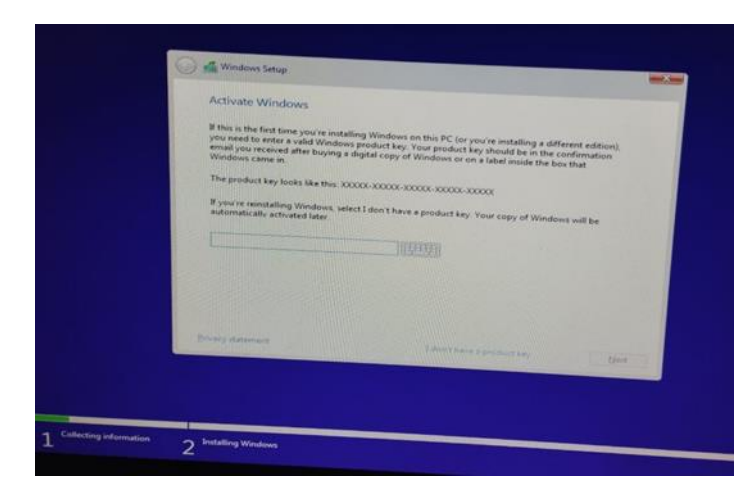

 **Gambar 4.23 Tampilan Enter the Product Key** Sumber : Data Olahan 2023

7. Selanjutnya pilih *Windows 10 Pro*. Jika sudah Klik *Next*.

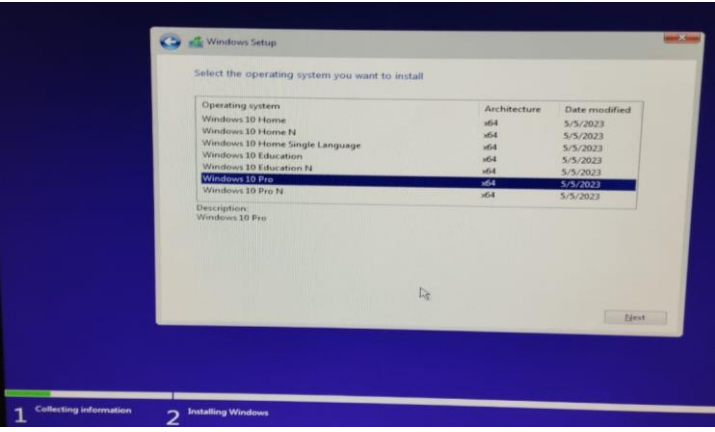

 **Gambar 4.24 Tampilan Pilihan** *Windows* Sumber : Data Olahan 2023

Perbedaan utama antara *Windows 10 Pro* dengan edisi lainnya seperti *Windows 10 Home* yaitu meliputi fitur-fitur tambahan untuk keperluan bisnis dan pengaturan keamanan yang lebih lanjut sedangkan *Windows 10 Pro* menyertakan kemampuan untuk terhubung kedomain jaringan, *Remote Desktop* untuk mengakses komputer dari jarak jauh dan fitur keamanan seperti *Bitlocker*  untuk *enskripsi disk*. Selain itu, *Windows 10 Pro* juga memberikan

kontrol lebih lanjut terhadap pembaruan *Windows* dan pengaturan kebijakan grup.

8. Kemudian beri centang pada opsi *I accept the license terms*. Klik *Next*.

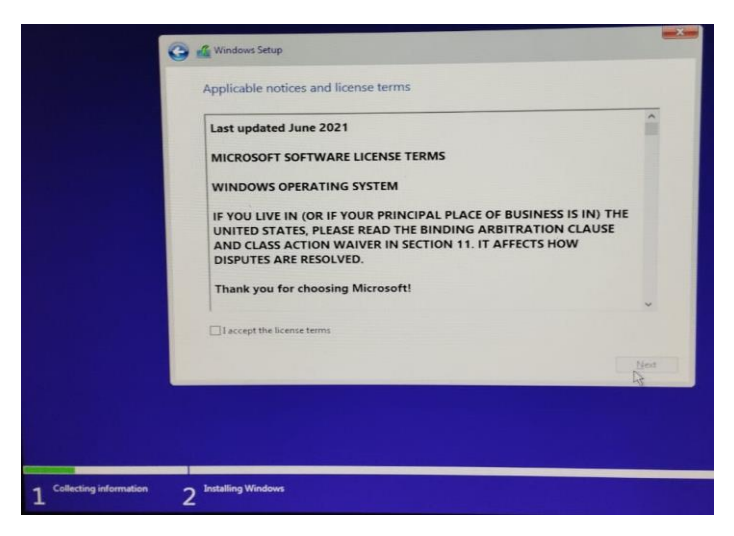

 **Gambar 4.25 Tampilan** *License Terms* Sumber : Data Olahan 2023

9. Selanjutnya akan muncul pilihan yaitu *Upgrade* dan *Custom*, karena akan menginstal ulang komputer maka pilih *Custom*.

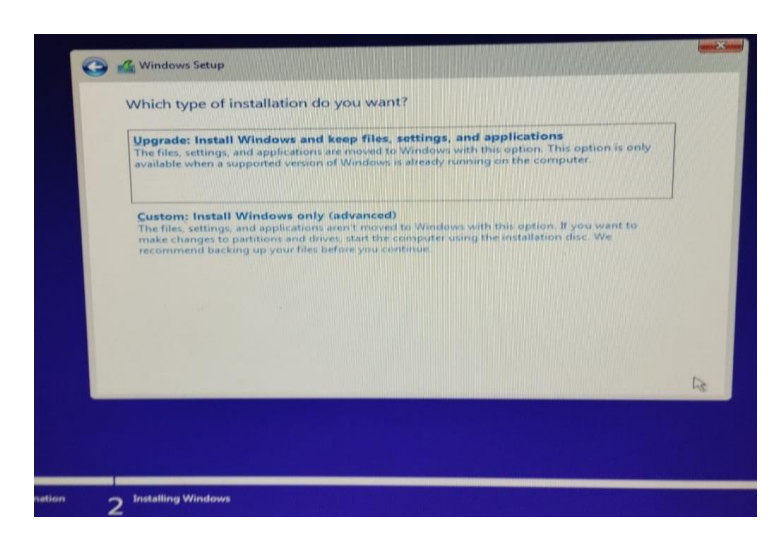

 **Gambar 4.26 Tampilan** *Which Type* Sumber : Data Olahan 2023

10. Selanjutnya akan muncul pembagian partisi. Disini harus berhatihati karena jika salah bisa mengakibatkan kehilangan data, oleh karena itu *backup* data terlebih dahulu sebelum *install* ulang komputer.

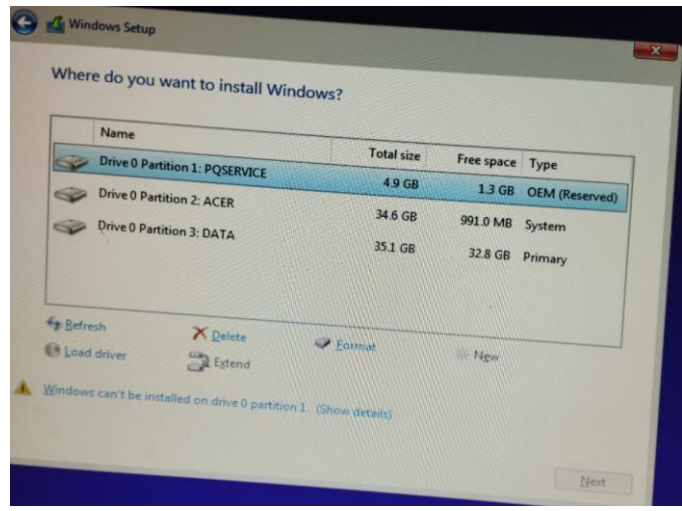

 **Gambar 4.27 Tampilan Partisi** Sumber : Data Olahan 2023

11. Selanjutnya adalah pengalokasian file-file *windows* dari media *installer* ke *harddisk*. Tunggu sampai proses selesai.

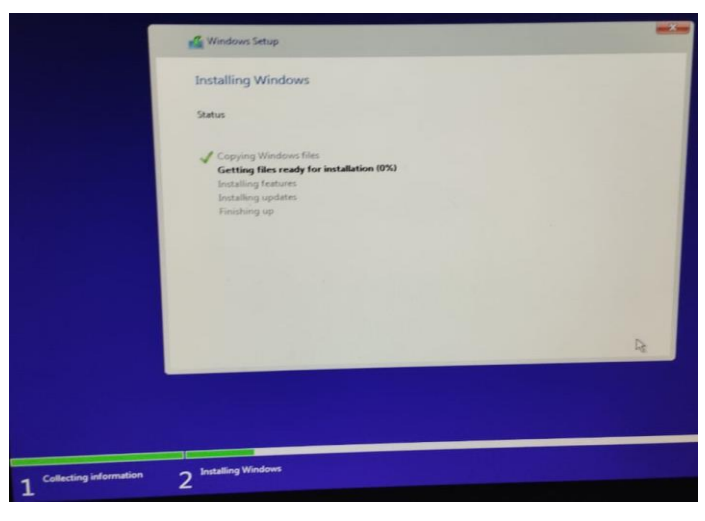

**Gambar 4.28 Tampilan** *Copying Windows File* Sumber : Data Olahan 2023

- 12.Setelah itu komputer akan minta *me-restart*. Klik *Restart now*, jika komputer sudh *restart* cabut *flashdisk* dari komputer, lalu tunggu semua prosesnya sampai selesai.
- 13.Setelah itu akan muncul tampilan seperti gambar dibawah ini. Pilih wilayah Indonesia, setelah itu Klik *YES.*

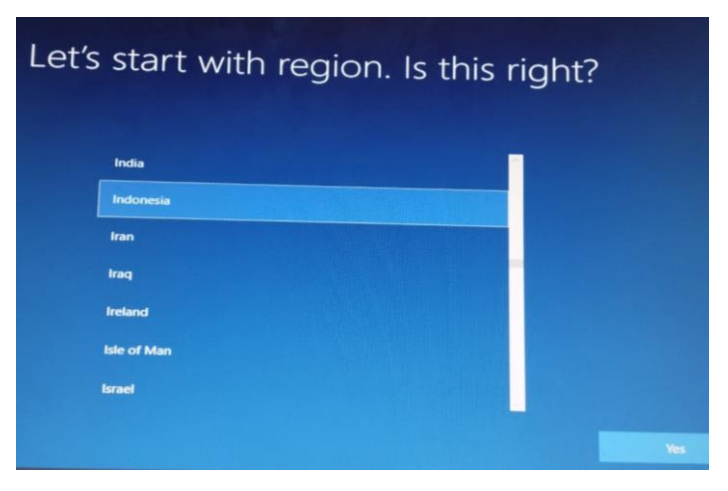

 **Gambar 4.29 Tampilan** *Start Region* Sumber : Data Olahan 2023

14.Untuk memilih tata letak *keyboard* pilih *US* lalu klik *YES*. 15.Selanjutnya akan muncul tampilan seperti gambar, pilih Skip.

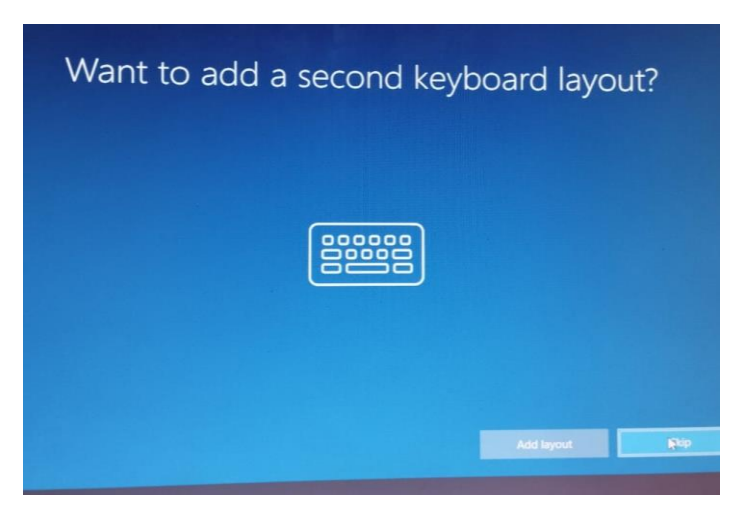

 **Gambar 4.30 Tampilan** *keyboard layout* Sumber : Data Olahan 2023

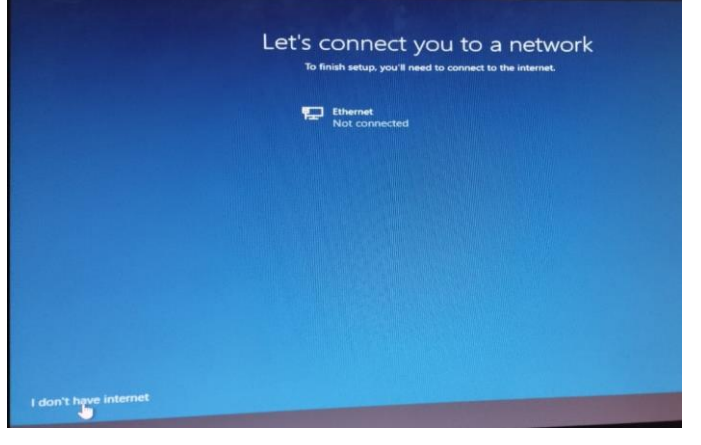

16.Karena belum memiliki jaringan internet pilih *I don't have internet*.

 **Gambar 4.31 Tampilan** *Connect Internet* Sumber : Data Olahan 2023

17.Berikutnya di tampilan ini klik *continue with limited setup*.

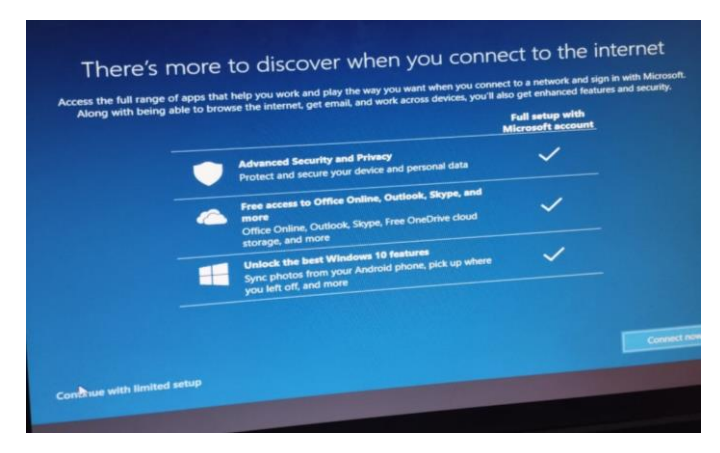

**Gambar 4.32 Tampilan Pilihan Connect Internet** Sumber : Data Olahan 2023

18.Masukkan nama user lalu klik *Next*.

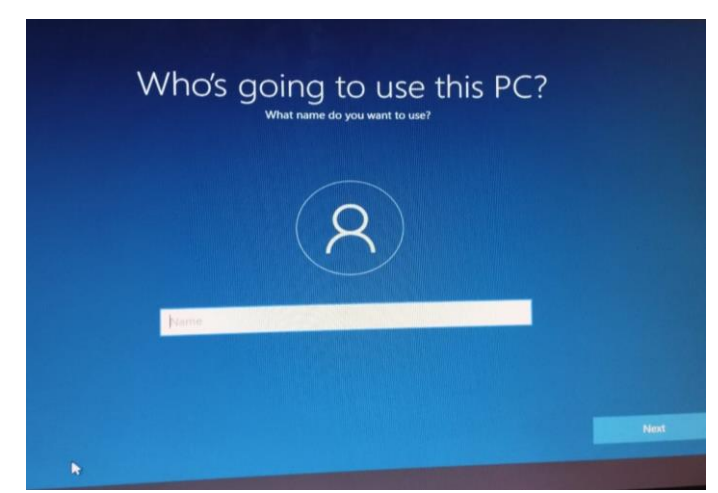

 **Gambar 4.33 Tampilan memasukkan Name User** Sumber : Data Olahan 2023

19.Berikutnya masukkan password setelah itu klik *Next.*
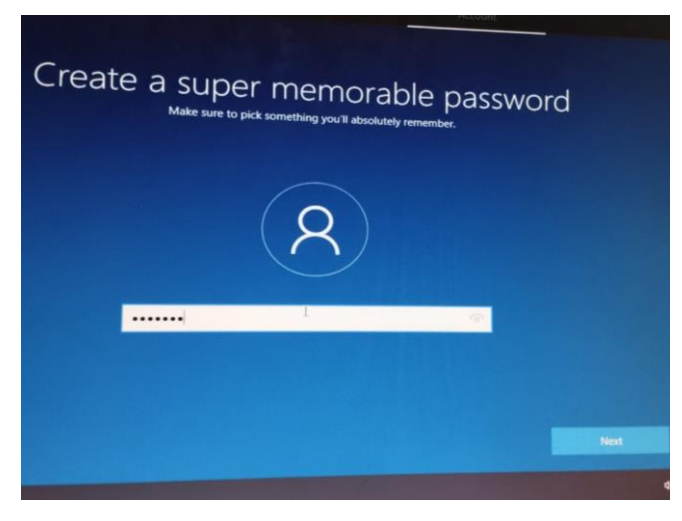

 **Gambar 4.34 Tampilan Mengisi Password** Sumber : Data Olahan 2023

20.Selanjutnya untuk pengaturan privasi diperangkat semua pilihannya di *setting No*, setelah itu pilih *Accept.*

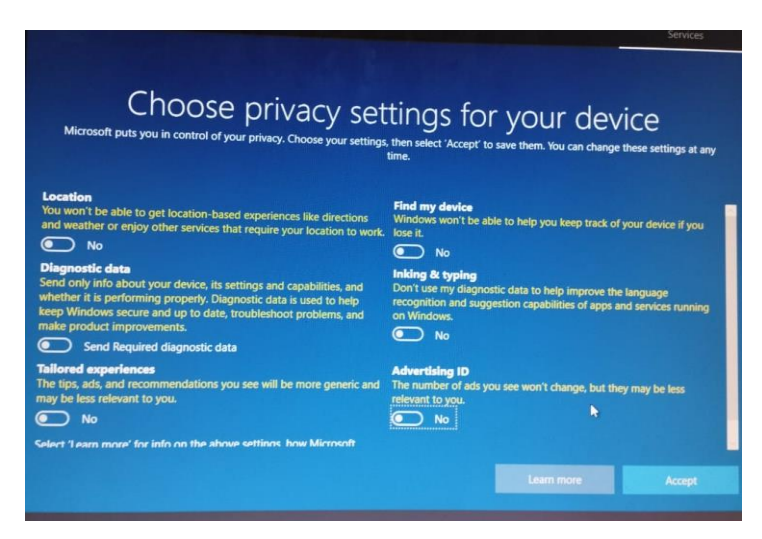

 **Gambar 4.35 Tampilan Setting Privasi** Sumber : Data Olahan 2023

21.Berikutnya tunggu beberapa saat dan jangan matikan komputernya.

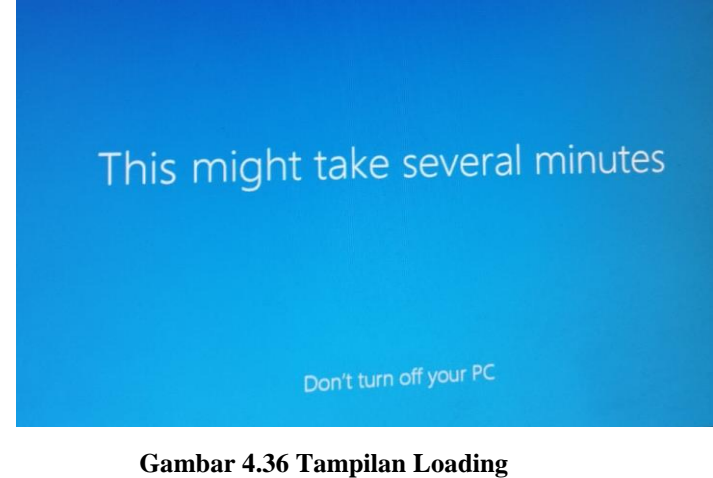

Sumber : Data Olahan 2023

22. Setelah semuanya selesai disetting maka akan muncul tampilan Windowsnya menandakan telah berhasil menginstall Windows.

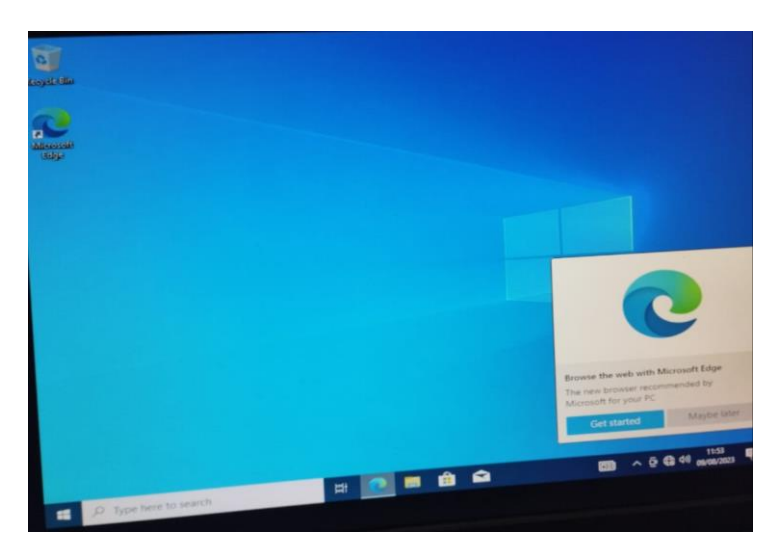

 **Gambar 4.37 Tampilan Akhir** Sumber : Data Olahan 2023

### **4.3.5 Standard Instalasi Komputer di PT.RAPP**

Setelah selesai menginstall *Windows*, proses berikutnya yaitu Standard instalasi Komputer di PT.RAPP. Berikut cara standard instalasi komputer :

- 1. Pertama *change language* terlebih dahulu, caranya pilih *Setting*  lalu *Remove English (United Kingdom ).*
- *2.* Setting akun sesuai dengan standard perusahaan. Aktifkan akun *administrator*. *Administrator* adalah akun yang dapat mengatur apa saja di dalam PC. Caranya tekan *Win+R(ketik " compmgmt.msc")* lalu pilih *Local User and Groups*, pilih *User, change administrator to wk\_adm, uncheck account is disable, Set Password.*

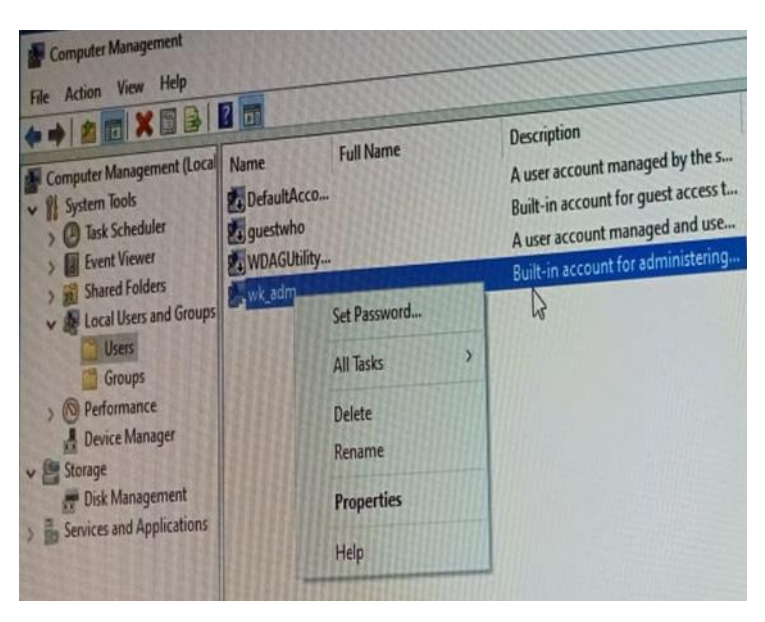

 **Gambar 4.38 Tampilan Set Akun** Sumber : Data Olahan 2023

*3.* Setting *IP Configuration*, *"IP Configuration"* yaitu konfigurasi alamat *IP(Internet Protocol)* yang digunakan oleh sebuah perangkat dalam jaringan computer. Alamat IP adalah identifikasi numeric unik yang diberikan kepada setiap perangkat dalam jaringan yang menggunakan protocol internet untuk berkomunikasi. Konfigurasi IP melibatkan pengaturan alamat IP, *Subnet mask, gateway,* dan DNS *(Domain Name System)* yang diperlukan untuk perangkat agar dapat berkomunikasi dengan perangkat lain dalam jaringan dan diseluruh internet. Cara settingnya pilih *Control Panel, Network connection, Properties, Internet Protocol Version 4(TCP/IPv4).*

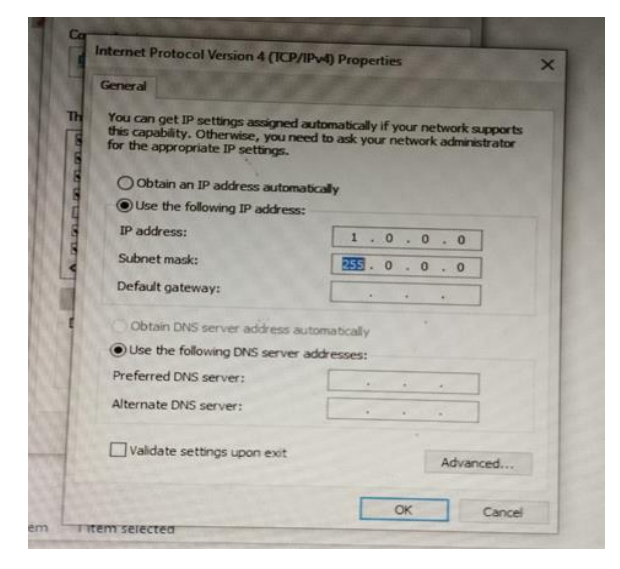

 **Gambar 4.39 Tampilan** *Setting IP* Sumber : Data Olahan 2023

4. Selanjutnya *Activation Windows. Activation windows* adalah proses yang diperlukan untuk memvalidasi bahwa salinan sistem operasi *windows* yang terpasang dikomputer adalah salinan yang sah dan berlisensi. Aktivasi memastikan bahwa kita memiliki lisensi resmi untuk menggunakan *windows* (supaya jangan illegal).

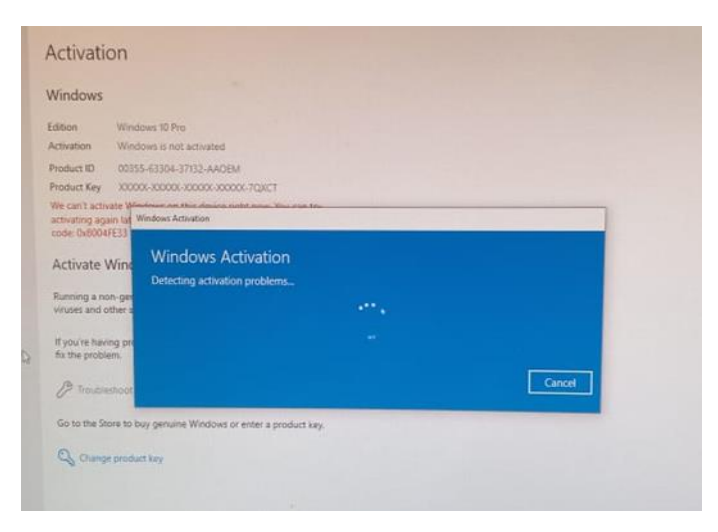

 **Gambar 4.40 Tampilan** *Activation Windows* Sumber : Data Olahan 2023

*5.* Selanjutnya matikan *firewall windows, Turn Off Firewall* yaitu supaya ketika mengakses aplikasi tidak anggap sebagai Virus untuk keamanan *Windows*. Caranya pilih *Control Panel*, pilih *All Control Panel Items*, *Windows Defender Firewall, Customize Setting.*

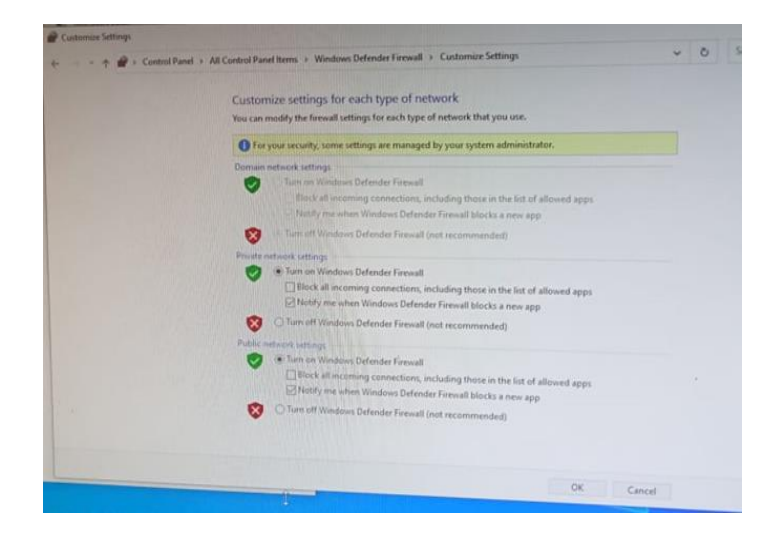

 **Gambar 4.41 Tampilan** *Turn Off firewall windows* Sumber : Data Olahan 2023

*6.* Selanjutnya mengatur Opsi daya. Mengatur opsi daya ke *"Never"* supaya ketika kita mengupdate windows, komputer tidak memasuki mode tidur atau mati secara otomatis selama proses mengupdate. Caranya Pilih *Control panel*, pilih *all control panel items, power option, Edit Plan Setting.*

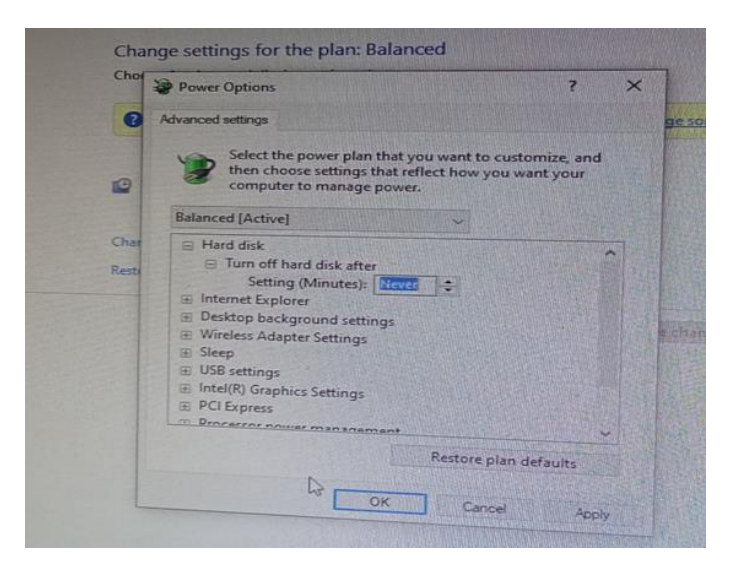

 **Gambar 4.42 Tampilan** *Power Option* Sumber : Data Olahan 2023

- 7. Selanjutnya membuat *Hostname* dan *join domain*.
	- *Hostname* yaitu untuk Penamaan *computer,hostname* itu untuk *update windows, update* di DCM dan *crowdstrike.*
	- *Join Domain* yaitu proses integrasi agar terhubung antara *client* dan *server (server domain)* supaya bisa *update windows, update DCM,* dan *crowdstrike.*

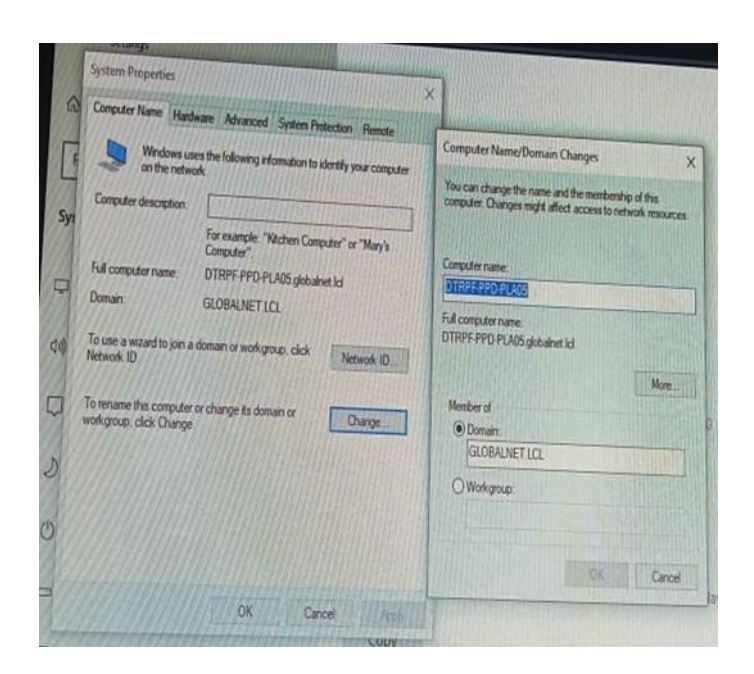

 **Gambar 4.43 Tampilan** *Hostname* **dan** *Join domain* Sumber : Data Olahan 2023

- 8. Selanjutnya install aplikasi. Aplikasi penting yang digunakan :
	- *Microsoft Office* adalah paket aplikasi produktivitas yang mencakup program seperti *Word*(pengolahan kata), *Excel*(lembar kerja*), Power point* (presentasi), dan lain-lain.
	- *Adobe Reader* adalah perangkat lunak untuk membuka dan melihat file dalam format PDF *( Portable Document Format).* Ini digunakan untuk membaca dan mencetak dokumen yang sudah diformat dengan baik tanpa merubah tata letaknya.
	- *PDF Creator* adalah perangkat lunak yang digunakan untuk membuat file dalam format PDF, menggabungkan berbagai jenis konten, seperti teks,gambar, dan dokumen lain, menjadi satu file PDF yang dapat diakses oleh berbagai perangkat.
	- *7Zip* untuk kompresi data, membuat data dari yang besar menjadi kecil
	- *McAfee* adalah perangkat lunak anti virus dan keamanan computer yang dirancang untuk melindungi computer dari

ancaman berbagai jenis *malware*,seperti virus,*spyware*,dan *ransomware*.

- *Titus Classification* yaitu untuk mengidentifikasi data file di *Microsoft,* misalnya apakah data itu internal atau *konfedensial, classic*, dan lain sebagainya.
- DCM yaitu Aplikasi yang bisa memanage PC. DCM menyediakan *update windows, update* aplikasi, *Monitoring hardware, Monitoring Software*, DCM merupakan sistem berbasis *Website*
- *crowdstrike* sebagai anti virus yang mendeteksi data keluar dan data yang masuk.

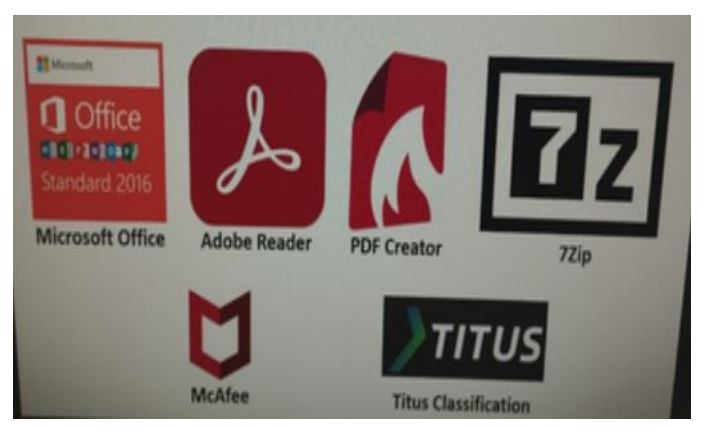

 **Gambar 4.44 Tampilan Aplikasi** Sumber : Data Olahan 2023

9. Selanjutnya *Update Windows. Update Windows* yaitu Supaya terhindar dari virus, menjaga keamanan, kinerja, dan kualitas sistem Operasi.

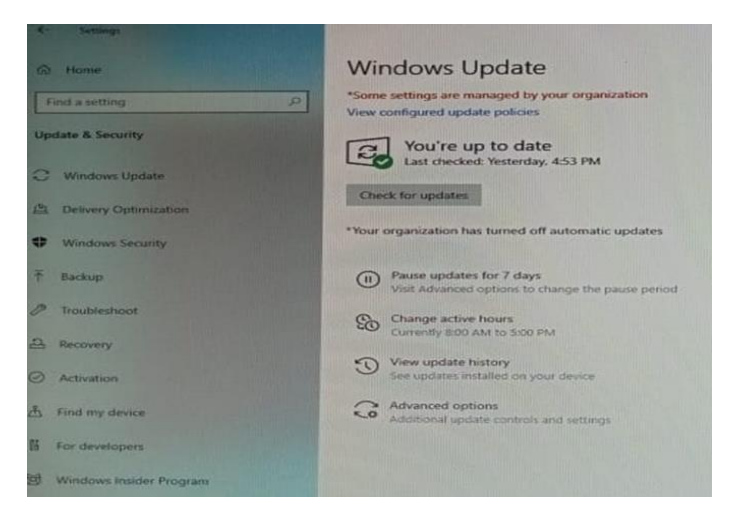

 **Gambar 4.45 Tampilan** *Windows Update* Sumber : Data Olahan 2023

## **BAB V**

## **PENUTUP**

### **5.1 Kesimpulan**

 Adapun kesimpulan yang dapat penulis ambil selama melakukan kerja praktek di PT. RIAU ANDALAN *PULP AND PAPER* (RAPP) adalah sebagai berikut:

- 1. Dalam kerja praktek ini, mahasiswa diajarkan bagaimana menjadi seorang pekerja yang bertanggung jawab dan disiplin dalam melaksanakan pekerjaan yang ada di perusahaan terutama di *IT/IS Department*.
- 2. Kerja praktek juga dapat memberikan manfaat yang luas bagi mahasiswa tentang Perakitan PC dan Standard Instalasi Komputer di PT.RAPP
- 3. Dapat melatih dan mengembangkan kemampuan atau *skill* dalam menyelesaikan pekerjaan lapangan.
- 4. Menjadikan suatu pemikiran sebagai bahan acuan cara bekerja di dunia industri.
- 5. Proses merakit PC dapat menjadi peluang untuk mempelajari dan mengembangkan keterampilan teknis. Selain memahami komponen dan koneksi, individu dapat mengasah kemampuan untuk troubleshooting dan pemecahan masalah jika terjadi kesalahan saat merakit.
- 6. Mengikuti standard instalasi komputer dapat membantu menciptakan lingkungan yang lebih terorganisir, eifisien, aman dan dapat diandalkan dalam penggunaan teknologi.

#### **5.2 Saran**

 Adapun saran yang dapat penulis berikan kepada seluruh pekerja yang ada di PT. RIAU ANDALAN *PULP AND* PAPER (RAPP) adalah sebagai berikut:

- 1. Meningkatkan kerja sama antar tim.
- 2. Kerja sama yang baik akan menghasilkan perakitan yang baik pada PC dan Standard Instalasi Komputer Di PT.RAPP
- 3. Memberi kepercayaan kepada mahasiswa untuk membantu pekerjaan dan memberikan arahan bagi mahasiswa dalam kerja praktek.

## **DAFTAR PUSTAKA**

APRIL. 2015. *"April Group – Global Pulp and Paper Industry",*

https://www.aprilasia.com/id/tentang-april, di akses pada 20 Agustus 2023 pukul 09.58.

Politeknik Negeri Bengkalis. 2023. *Panduan\_KP\_Polbeng*. Bengkalis.

AtangGumawang,(2006),BelajarMerakitKomputer,Informatika,Bandung,

BudiPermanan.PerangkatKerasKomputer.http://ilmukomputer.org/wpcont ent/uploads/2012/12/Budi-Perangkat-Keras Komputer.pdf.

Syauli Mardita. Perangkat Komputer.https://id.scribd.com/document/361911634/ perangkat-komputer.

[https://www.google.com/search?q=perbedaan+windows+10+pro+dan+home&oq](https://www.google.com/search?q=perbedaan+windows+10+pro+dan+home&oq=perbedaan+windows+10+pro+dan+&gs_lcrp=EgZjaHJvbWUqBwgAEAAYgAQyBwgAEAAYgAQyBwgBEAAYgAQyBggCEEUYOTIHCAMQABiABDIHCAQQABiABDIHCAUQABiABDIHCAYQABiABDIHCAcQABiABNIBCTU0ODg5ajBqN6gCALACAA&sourceid=chrome&ie=UTF-8) [=perbedaan+windows+10+pro+dan+&gs\\_lcrp=EgZjaHJvbWUqBwgAEAAYgA](https://www.google.com/search?q=perbedaan+windows+10+pro+dan+home&oq=perbedaan+windows+10+pro+dan+&gs_lcrp=EgZjaHJvbWUqBwgAEAAYgAQyBwgAEAAYgAQyBwgBEAAYgAQyBggCEEUYOTIHCAMQABiABDIHCAQQABiABDIHCAUQABiABDIHCAYQABiABDIHCAcQABiABNIBCTU0ODg5ajBqN6gCALACAA&sourceid=chrome&ie=UTF-8) [QyBwgAEAAYgAQyBwgBEAAYgAQyBggCEEUYOTIHCAMQABiABDIHC](https://www.google.com/search?q=perbedaan+windows+10+pro+dan+home&oq=perbedaan+windows+10+pro+dan+&gs_lcrp=EgZjaHJvbWUqBwgAEAAYgAQyBwgAEAAYgAQyBwgBEAAYgAQyBggCEEUYOTIHCAMQABiABDIHCAQQABiABDIHCAUQABiABDIHCAYQABiABDIHCAcQABiABNIBCTU0ODg5ajBqN6gCALACAA&sourceid=chrome&ie=UTF-8) [AQQABiABDIHCAUQABiABDIHCAYQABiABDIHCAcQABiABNIBCTU0O](https://www.google.com/search?q=perbedaan+windows+10+pro+dan+home&oq=perbedaan+windows+10+pro+dan+&gs_lcrp=EgZjaHJvbWUqBwgAEAAYgAQyBwgAEAAYgAQyBwgBEAAYgAQyBggCEEUYOTIHCAMQABiABDIHCAQQABiABDIHCAUQABiABDIHCAYQABiABDIHCAcQABiABNIBCTU0ODg5ajBqN6gCALACAA&sourceid=chrome&ie=UTF-8) [Dg5ajBqN6gCALACAA&sourceid=chrome&ie=UTF-8](https://www.google.com/search?q=perbedaan+windows+10+pro+dan+home&oq=perbedaan+windows+10+pro+dan+&gs_lcrp=EgZjaHJvbWUqBwgAEAAYgAQyBwgAEAAYgAQyBwgBEAAYgAQyBggCEEUYOTIHCAMQABiABDIHCAQQABiABDIHCAUQABiABDIHCAYQABiABDIHCAcQABiABNIBCTU0ODg5ajBqN6gCALACAA&sourceid=chrome&ie=UTF-8)

[https://www.google.com/search?q=standard+instalasi+komputer&oq=standard+in](https://www.google.com/search?q=standard+instalasi+komputer&oq=standard+instalasi+komputer&gs_lcrp=EgZjaHJvbWUyBggAEEUYOTIJCAEQIRgKGKAB0gEJMTUzNzhqMGo5qAIAsAIA&sourceid=chrome&ie=UTF-8) [stalasi+komputer&gs\\_lcrp=EgZjaHJvbWUyBggAEEUYOTIJCAEQIRgKGKAB](https://www.google.com/search?q=standard+instalasi+komputer&oq=standard+instalasi+komputer&gs_lcrp=EgZjaHJvbWUyBggAEEUYOTIJCAEQIRgKGKAB0gEJMTUzNzhqMGo5qAIAsAIA&sourceid=chrome&ie=UTF-8) [0gEJMTUzNzhqMGo5qAIAsAIA&sourceid=chrome&ie=UTF-8](https://www.google.com/search?q=standard+instalasi+komputer&oq=standard+instalasi+komputer&gs_lcrp=EgZjaHJvbWUyBggAEEUYOTIJCAEQIRgKGKAB0gEJMTUzNzhqMGo5qAIAsAIA&sourceid=chrome&ie=UTF-8)

# **LAMPIRAN**

## **1. Absensi Harian Kerja Praktek**

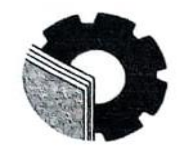

## KEMENTERIAN PENDIDIKAN, KEBUDAYAAN, RISET, DAN TEKNOLOGI POLITEKNIK NEGERI BENGKALIS Jalan Bathin Alam, Sungai Alam, Bengkalis, Riau 28711<br>Telepon: (+62766) 24566, Fax: (+62766) 800 1000<br>Laman: http://www.polbeng.ac.id, E-mail: polbeng@polbeng.ac.id

#### **ABSENSI HARIAN KERJA PRAKTEK**

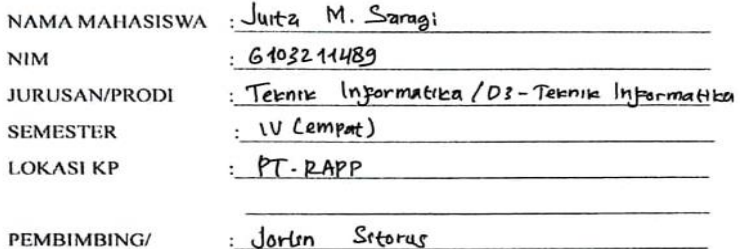

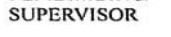

 $-22$ 

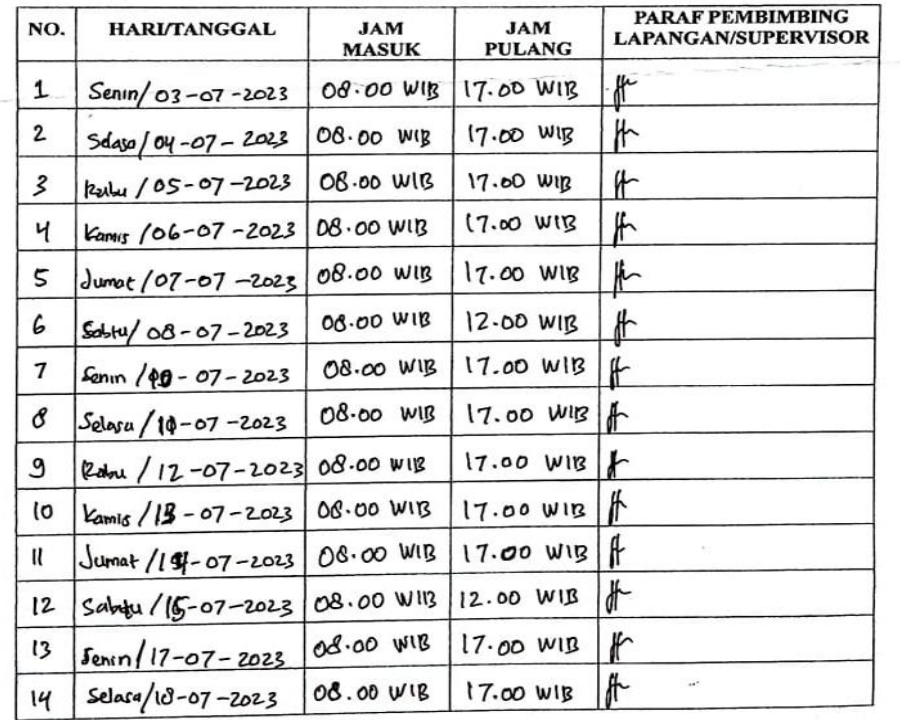

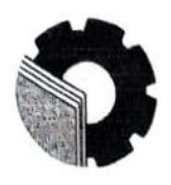

## KEMENTERIAN PENDIDIKAN, KEBUDAYAAN, RISET, DAN TEKNOLOGI POLITEKNIK NEGERI BENGKALIS

Jalan Bathin Alam, Sungai Alam, Bengkalis, Riau 28711<br>Telepon: (+62766) 24566, Fax: (+62766) 800 1000<br>Laman: http:://www.polbeng.ac.id, E-mail: polbeng@polbeng.ac.id

#### **ABSENSI HARIAN KERJA PRAKTEK**

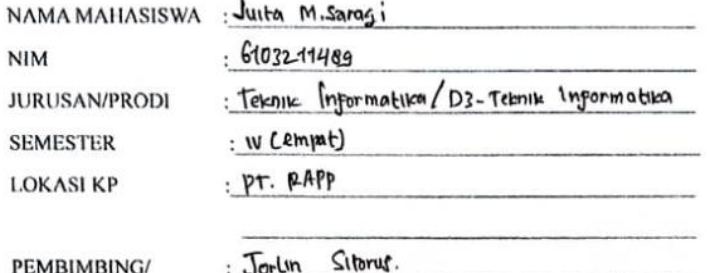

PEMBIMBING/

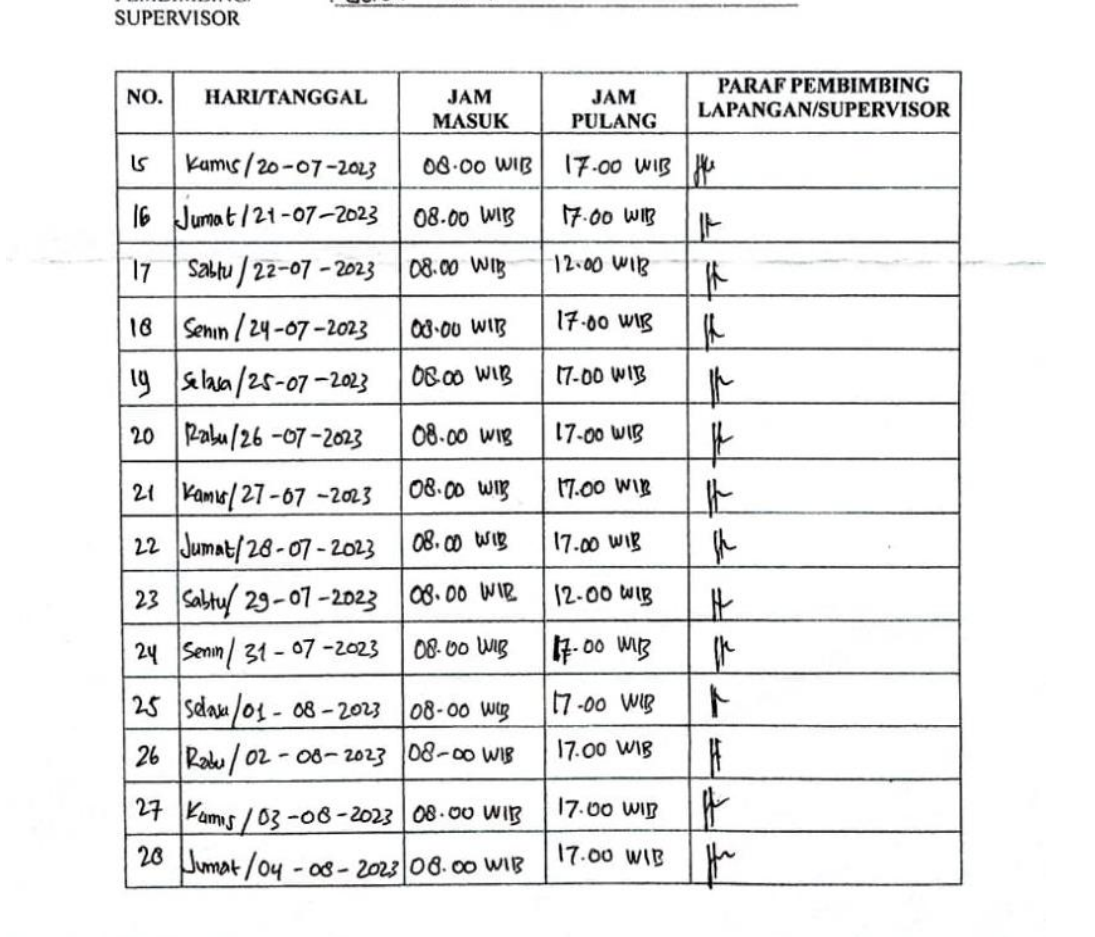

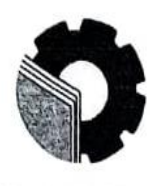

 $\checkmark$ 

## KEMENTERIAN PENDIDIKAN, KEBUDAYAAN, RISET, DAN TEKNOLOGI POLITEKNIK NEGERI BENGKALIS

Jalan Bathin Alam, Sungai Alam, Bengkalis, Riau 28711<br>Telepon: (+62766) 24566, Fax: (+62766) 800 1000<br>Laman: http://www.polbeng.ac.id, E-mail: polbeng@polbeng.ac.id

#### **ABSENSI HARIAN KERJA PRAKTEK**

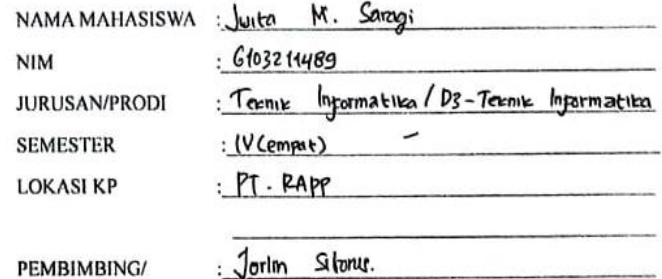

PEMBIMBING/<br>SUPERVISOR

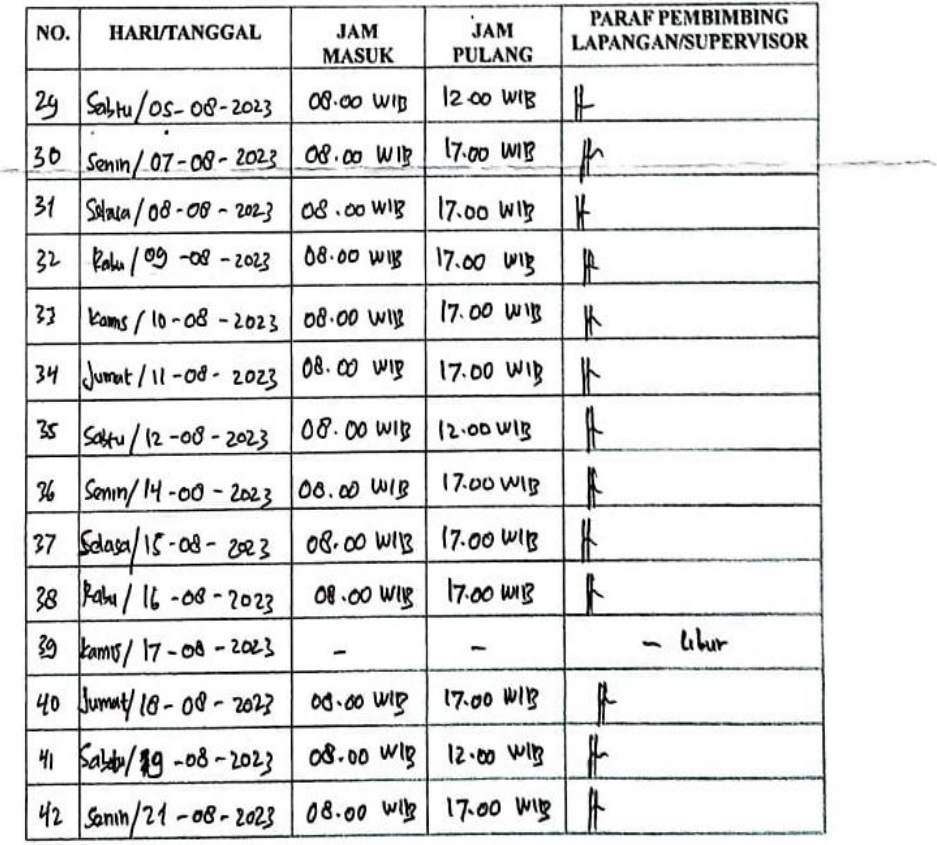

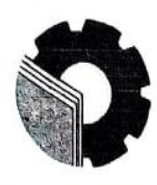

# KEMENTERIAN PENDIDIKAN, KEBUDAYAAN, RISET, DAN TEKNOLOGI POLITEKNIK NEGERI BENGKALIS Jalan Bathin Alam, Sungai Alam, Bengkalis, Riau 28711<br>Telepon: (+62766) 24566, Fax: (+62766) 800 1000<br>Laman: http.://www.polbeng.ac.id, E-mail: polbeng@polbeng.ac.id

Informatika

## **ABSENSI HARIAN KERJA PRAKTEK**

NAMA MAHASISWA : Juita M. Saragi

 $6103211489$  $\mathbf{r}$ Termie Information / 03-Terenie **JURUSAN/PRODI** 

**SEMESTER LOKASI KP** 

**NIM** 

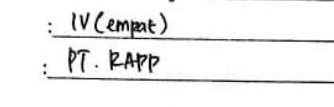

Jorlin Sitorus

PEMBIMBING/ **SUPERVISOR** 

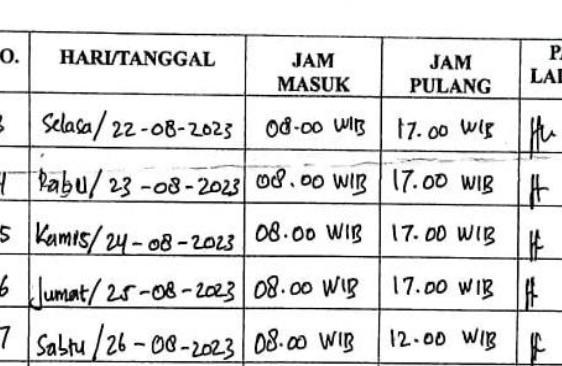

 $\overline{N}$ **ARAF PEMBIMBING** PANGAN/SUPERVISOR 43 44 ч  $46$  $4^{\circ}$ 08.00 WIB 40 17.00 WIB  $Senn/28 - 08 - 2023$ ₽ Yg 08.00 WIB 17.00 WIB  $Selaya/29 - 08 - 2023$ ⊮ 08.00 WIB 17.00 WIB  $\mathsf{r}$ 50  $2a$ bu/  $30 - 08 - 2023$ 

## 2. Surat Keterangan Magang

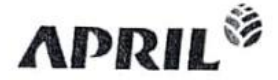

Internal

PT Riau Andalan Pulp and Paper Johann Office<br>Johann Office<br>Johann Teluk Betung No. 31<br>Johann 10230: Indocesion<br>Tel → 62.21.3193.0134 Fax → 62.21.3134.804

Mill Oftice<br>Jalan Lintas Timur, Pringkalan Kerinci Kabupaten Pelalawan<br>Rabupaten Pelalawan<br>Tel - +62 761 491 000 | Fax - +62 761 491 846

i,

www.aprilasia.com<br>www.paperone.com

Nomor : 160/VIII/CR/KP/RAPP/2023 Lamp  $\sim$ Hal : Surat Keterangan Magang

Kepada Yth, Direktur Politeknik Bengkalis

 $Di -$ 

Dengan hormat,

Tempat

Sehubungan dengan telah berakhirnya Kerja Praktek (KP) di pada PT RAPP, untuk Mahasiswa sebagai berikut:

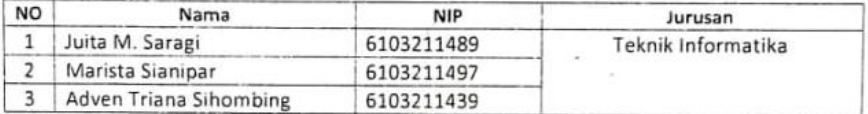

Dengan ini menerangkan bahwa mahasiswa tersebut telah selesai melaksanakan kerja praktek di PT Riau Andalan Pulp and Paper (PT.RAPP) pada 3 Juli s/d 31 Agustus 2023. Demikian surat keterangan ini dibuat untuk dapat dipergunakan sebagaimana mestinya.

Pangkalan Kerinci, 31 Agustus 2023

 $Tcta$ 

Tengku Kespandiar, ST., MM **Campus Relation Manager** 

# 3. Penilaian Dari Perusahaan Kerja Praktek

#### Internal

### PENILAIAN DARI PERUSAHAAN KERJA PRAKTEK PT. RIAU PULP AND PAPER (RAPP)

Nama

: Juita M. Saragi

: 6103211489

Nim

Program Studi

: D-III Teknik Informatika

Politeknik Negeri Bengkalis.

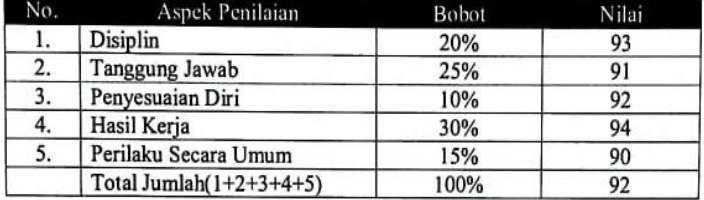

#### Keterangan

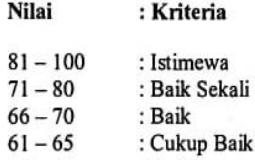

 $56 - 60$ : Cukup

Catatan:

Secara umum Mahasiswi tersebut dapat mengikuti magang dengan sangat baik dan berkelakuan sangat baik.

Pangkalan Kerinci, 30 Agustus 2023

**AAU** 

**Agusman Sidauruk** Coordinator IT Department

# **4. Daftar Hadir Seminar Kerja Praktek**

# DAFTAR HADIR SEMINAR KP

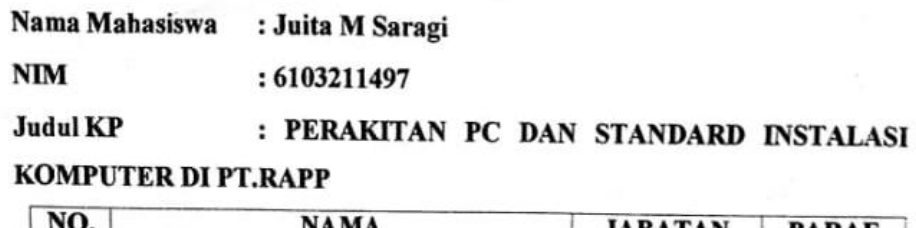

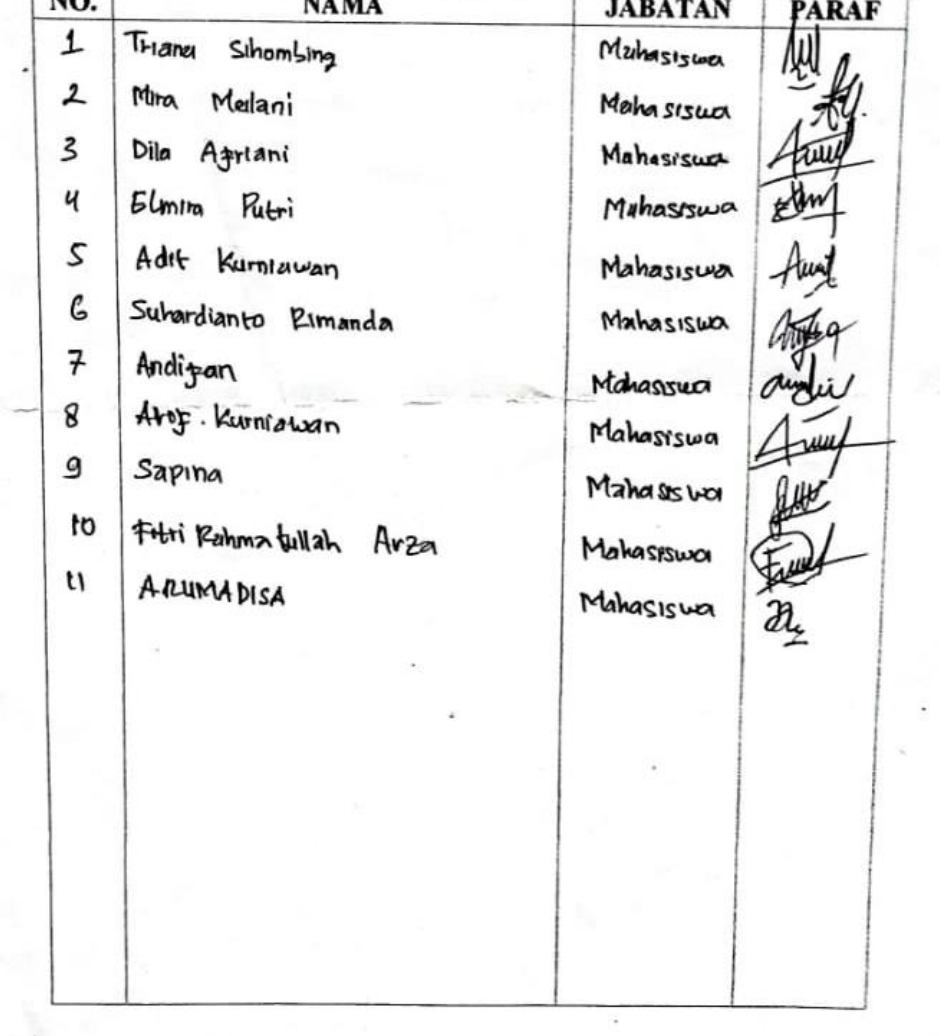

 $\ddot{\phantom{a}}$ 

 $\omega(1)$